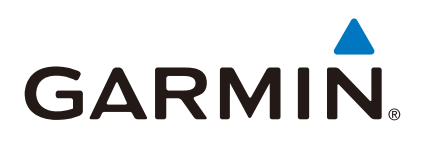

# **fēnix®3 HR**

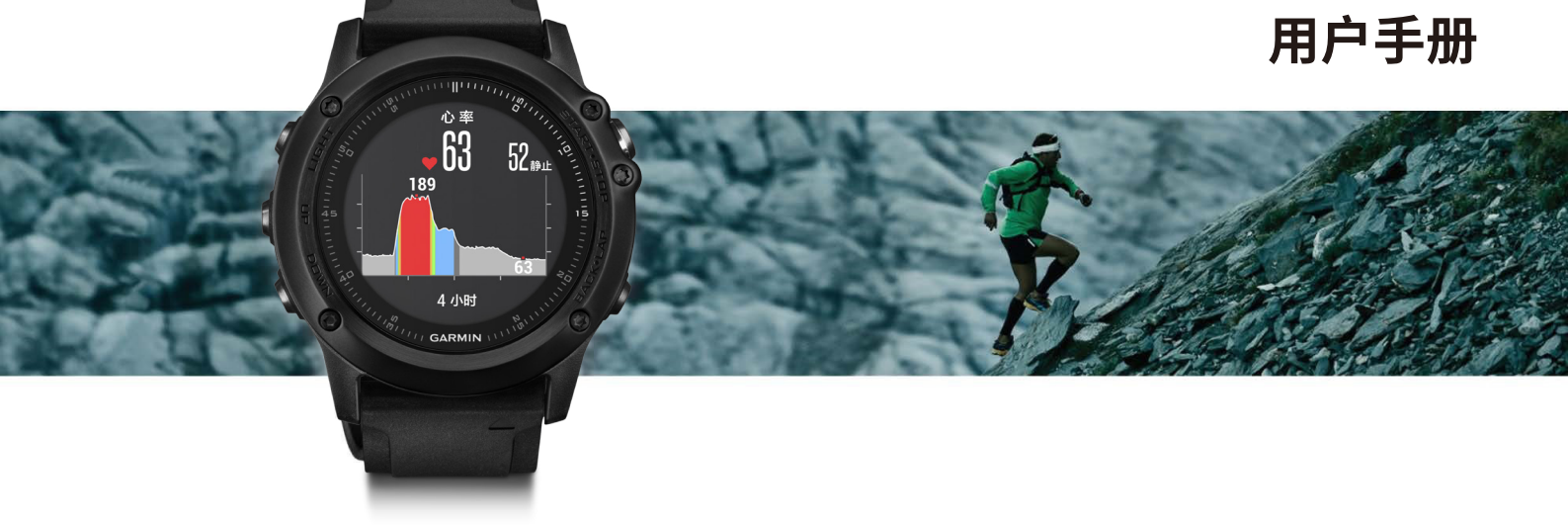

# **特别声明**

本中文快速入门手册版权属上海佳明航电企业管理有限公 司所有,任何人(及单位)未经其正式的书面授权,不得私自 将本说明书全部或部分内容(包含文字与图片)进行转载、转 印、复制、更改内容、扫描储存等行为供他人使用或销售。 上海佳明航电企业管理有限公司拥有更改或提升本产品功 能的所有权利,产品所做的改变不会另做特别通知,若有 任何功能上的问题,请关注上海佳明航电企业管理有限公 司的宣传信息或官方网站(中文网站[:www.garmin.com.](http://www.garmin.com.cn) [cn\)](http://www.garmin.com.cn)。Garmin®、AutoLocate®、BaceCamp®、MapSource®、fēnix®3 HR均经商标注册登记,未经上海佳明航电企业管理有 限公司正式授权许可,任何人(及单位)均不得私自使用。

# **知识产权声明**

本机功能及内容仅提供本产品购买人使用,不得私自转载、 转印、复制、更改内容、扫描存储提供给他人,或用作其他用 途。本机所标示的商品文字或图片均为辅助说明的用途,并 非作为商标使用,原商品商标的知识产权仍为原权利人所 有。

# **注意事项**

全球卫星定位系统(Global Positioning System,GPS),由美 国国防部研发及管理,并负责该系统的正常运作及定位精度 的控制,基于美国本身的政策考虑或国防安全,美国有权在 不预先通知或公告的状况下,影响整个系统的功能或定位精 度(Accuracy),另外在使用本产品时,由于使用的场合、环 境及应用方式不同,使用者必须特别注意下列事项或说明:

- 1. 该设备虽然已是一个精密的电子导航辅助仪器,但是仍 然可能因为使用者错误的操作方式、外在干扰或故障因 素等,而导致不安全的后果,因此使用者需自行承担风 险。
- 2. 该设备可以使用在多种环境及活动中,使用者在佩戴 时,需自行考虑安装位置的安全性,另外运动进行中的 操作使用,也需自行注意及承担安全责任,Garmin并不 承担任何责任。
- 3. 该设备属于一般导航级接收机,并不适用于做精密测量 (Pre- cise Measurement)及高速航空飞行器寻找地面 目标点的用途。
- 4. 该设备符合美国 FCC 法规第15条中,关于Class B级数 码设备的条件,使用时仍可能会有温和的无线通讯辐 射。使用者需自行调整使用位置,避免被其他设备干扰, 导致信号接收与运作不正常;另外,也需注意本接收机 是否会影响到其他通讯设备的正常工作。上述的干扰状 态并不在本产品所保证事项内。
- 5. 全世界任何地区的地图都不可能是完美的,都会有某种 程度的不完整性与不准确性,因此在使用本机时,除了 参考产品内的信息外,使用者也需要自行注意判断与实 地的状态是否相符,上海佳明航电企业管理有限公司将

努力持续改善地图的性能,也欢迎使用者提供正确的信 息。

- 6. 本中文使用手册仅供使用者参考,若内容或步骤与GPS 设备本身功能有所相异之处,则以设备为准,上海佳明 航电企业管理有限公司将不另外通知,若有疑问,欢迎 来电或询问上海佳明航电企业管理有限公司或其正式 授权的经销商。
- 7. 本中文使用手册仅适用于fēnix®3 HR中文版,并不适用 于其他语言版本的设备,产品功能以实际销售的情况为 准,请注意。

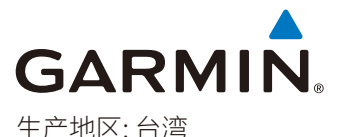

制造厂商: 台湾国际航电股份有限公司 销售厂商: 上海佳明航电企业管理有限公司 联络地址: 上海市徐汇区桂平路391 号 (新漕河泾国际商务中心A 座37 层) 客服专线: 400-819-1899

# **Garmin安全及产品信息须知**

## 警告

未能避免下列潜在危险情况,可导致死亡或严重伤害。

# 健康警告

- 开始或改变您的运动计划前请务必先咨询您的医生。若 您戴有心脏节律器或其它植入身体的电子设备,在使用 心率监测带前请先咨询您的医生。
- 心率监测带及其它Garmin配件均为消费者使用设备而非 医疗设备,且可能受到一些外界因素的干扰,因此心率读 数仅供参考。若有因任何错误读数造成的后果,Garmin概 不负责。

# 电池警告

若未遵照下列准则,则设备内的锂电子电池寿命可能会缩短 或损坏GPS设备、发生火灾、化学品灼伤、电解液泄漏及/或 受伤的风险。

- 请勿将设备暴露于热源或处于高温地点。
- 请勿将设备或电池凿孔或焚化。
- 若需长时间存储设备,请将其存放在0°-25℃温度范围内。
- 请勿在-20°-55℃以外的温度下操作设备。
- 请勿在0°-45℃以外的温度下充电。
- 处理您的设备/电池请依照当地适用法规,咨询当地废弃 物处理部门。

## 符合性声明

Garmin 谨此声明本产品符合指令 1999/5/EC 必要的要 求及其他相关条款。如需查看完整的符合性声明,请参见 Garmin 网站并找出您的 Garmin 产品[:www.garmin.com/](http://www.garmin.com/compliance) [compliance。](http://www.garmin.com/compliance)

# FCC符合性

本设备符合FCC通则之第15部分。设备操作将受限于以下两 个条件:

(1) 设备不得引起有害干扰。(2)设备必须能接受任何接收到 的干扰,包括引起无用操作的干扰。本设备经测试证实符合 FCC通则第15部分所定义的B级数位设备限制。该限制是为 了提供住宅设备对有害干扰的合理保护。

本设备可产生、使用及发射射频能量。若未依照指示进行安 装及使用,可能对无线电通讯引起有害干扰。

然而,在某些设备上无法保证不会发生干扰现象。若本设备 对于无线电或电视接收确实引起有害干扰(可将设备关闭再 开启以进行判定),建议您采用以下方式对干扰进行修正:

- 将接收天线调整方向或改变放置地点。
- 加大设备与接收器之间距离。
- 分开设备及GPS设备所使用的插座,使其不在同一电路。
- 洽询经销商或有经验的无线电/TV技师请求协助。

本产品内不含任何用户可自行保养的零件。不得在非 Garmin授权的服务中心进行检修。经非授权之检修或修改 可能造成设备永久性损坏,且将丧失您的产品保修及Part 15法规下授权给您的本设备操作权利。

# 加拿大工业符合性

第一类无线电通讯设备,符合加拿大工业标准RSS-210,第 二类无线电通讯设备,符合加拿大工业标准RSS-310。

## 有限保修

本Garmin产品从购买日起保证一年在材料或制造工艺上 无任何瑕疵。在此期间Garmin将依其选择对正常使用下发 生故障的零件进行检修或予以更换。本保修不适用于:(i)表 面损坏,如刮痕、凹痕及凹陷。(ii)电池等类消耗品,但若为 材料或制造工艺瑕疵造成产品损坏者除外。(iii)因意外、滥 用、误用、进水、淹水、火灾或外来因素造成的损坏。(iv)由非 Garmin授权保修人员检修后造成的损坏。(v) 未经Garmin书 面同意,擅自修改或改变产品造成的损坏。此外,对违反任何 国家法律而取得及/或使用的产品或服务,Garmin保留拒 绝保修申请的权利。此处所述的保修及补救条款为排他性, 且取代所有其它明示性或暗示性或法令的保修条件,包括在 某特殊目的、法令规定或其它情况下任何商品的适售性或适 用性保修衍生的任何责任。本保修提供您特定的法律权利, 但此权利可能每个地区各有不同。对于任何意外、特殊、间接 或衍生性损坏(可能起源于使用、误用、不会使用或产品瑕 疵)Garmin将概不负责。有些地区不容有排除附带或衍生性 损坏赔偿,因此上述限制对您可能不适用。Garmin保留检修 或更换(新产品或全新大修过的替换产品)设备或软件权利。 对于任何违反保修条款者,此为唯一且排他的补救措施。申 请保修服务时请咨询您当地的Garmin授权经销商,或致电 Garmin客服:400-819-1899。请将设备包装妥当并附上原始 购买发票复印件,以此作为申请保修检修必要的购买证明。

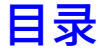

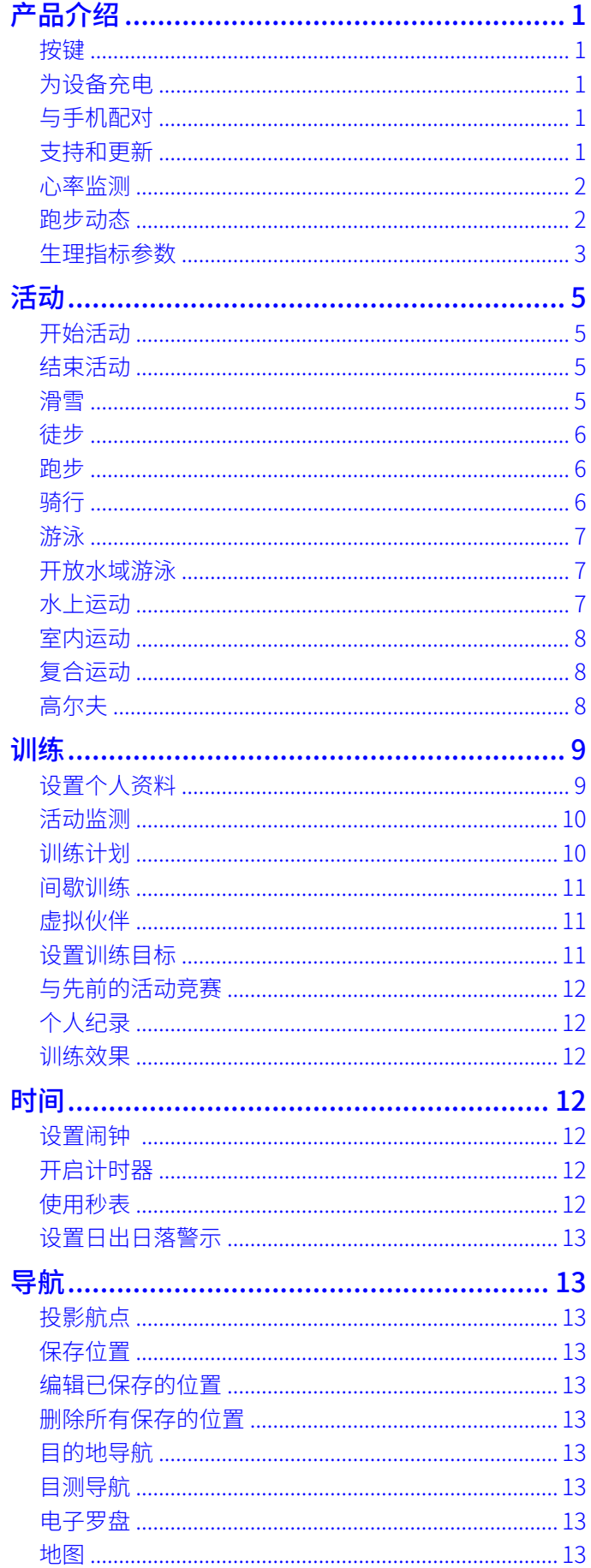

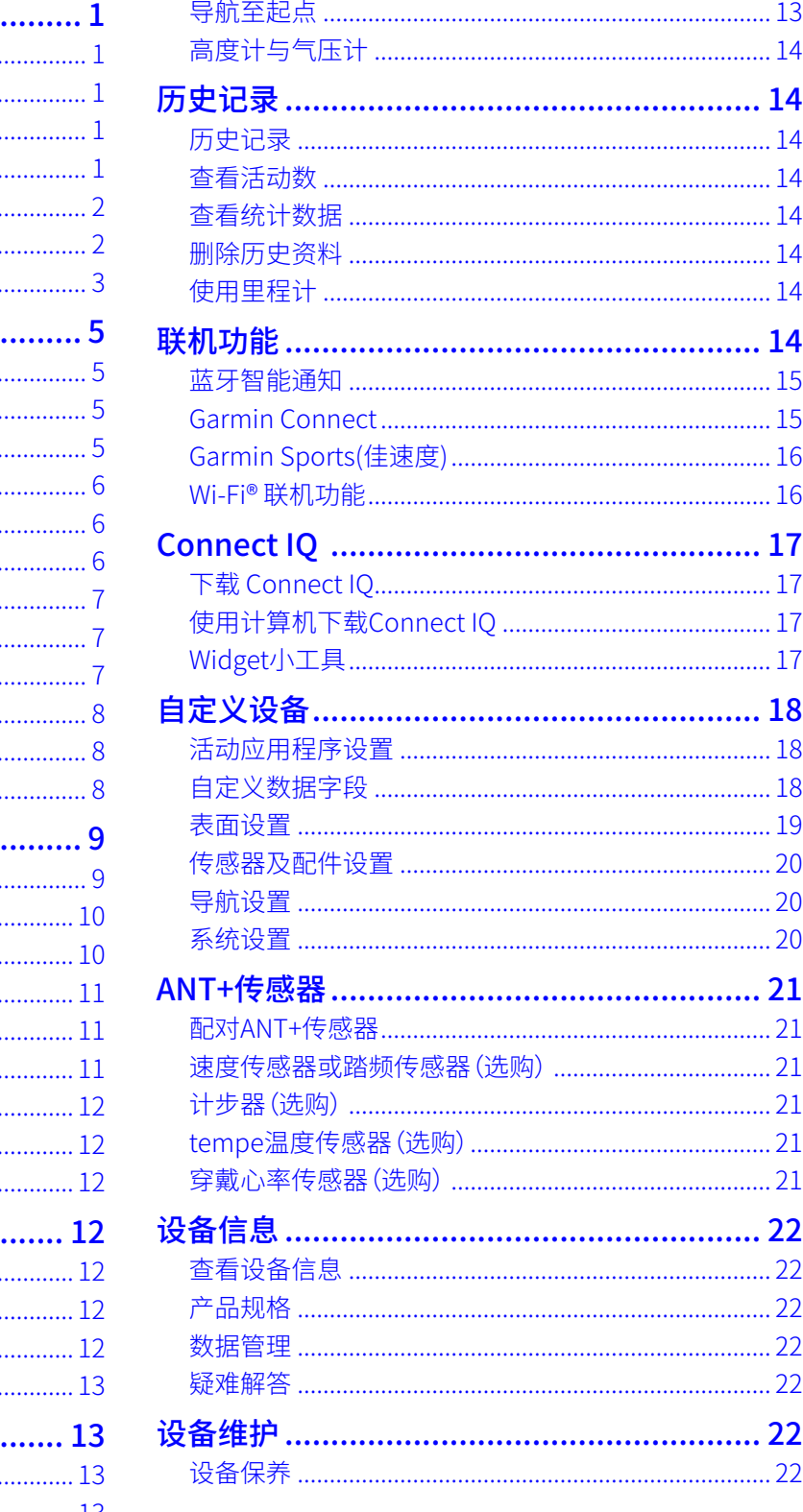

# **产品介绍**

## **警告**

<span id="page-4-0"></span>本产品含有锂电池。关于产品风险以及重要信息,请详阅手 册前段的《GARMIN安全及产品信息须知》。

# 按键

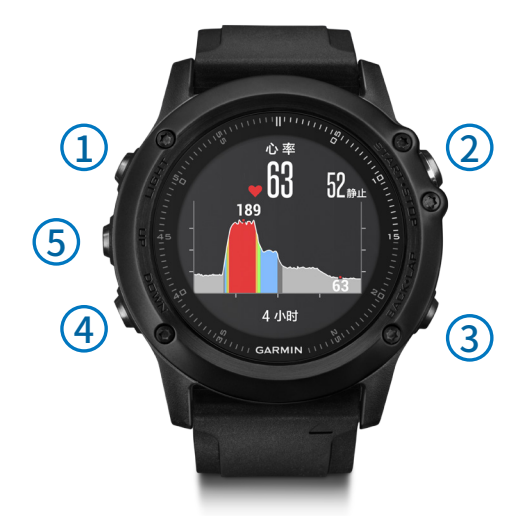

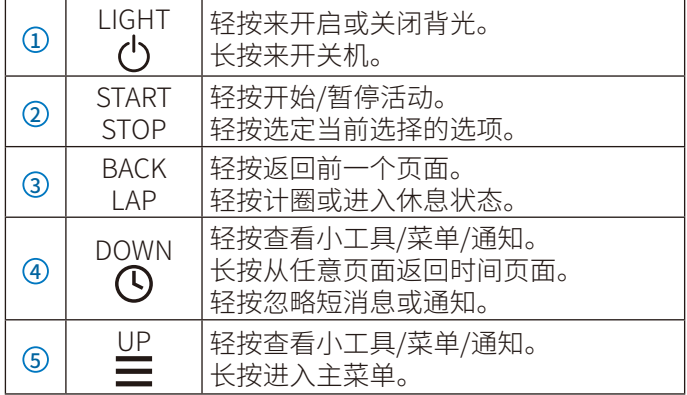

# 锁定按键

您可以设置锁定按键,避免误碰。

- 1. 按住 LIGHT键 2秒,选择 锁定按键来锁定手表按键
- 2. 按住 LIGHT键2秒,选择 解锁按键来解锁按键。

# 为设备充电

## **注意**

为防止设备充电端金属触点锈蚀,在充电前或连接计算机之 前,请确保充电端子与其周边完全干燥与清洁。

该设备内置一颗充电的锂电池,您可以使用交流电源适配器 或电脑上的USB接口为其充电(请务必使用原厂的充电设备 为本机充电)。

- 1. 将USB充电线的尾端插入交流电源适配器或电脑的 USB接口。
- 2. 将交流电源适配器插入电源插座。
- $3.$  按压充电底座两侧 $(1)$ 。

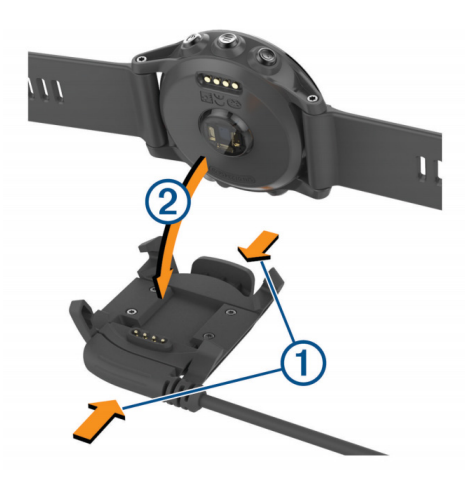

- 4. 保持按压,将设备底面金属触点对准充电底座,推入充 电底座 ②,松开 ①。接入电源后,本机会自动开机,屏幕 上将显示电量情况。
- 5. 开始充电,直至充满。

# 与手机配对

初次使用该设备时,必须先与自己的智能手机配对,配对后 再完成Garmin Connect™ Mobile app的使用设定。这让您 可以分享活动,上传、查看、分析活动数据,或下载其他额外 的功能。您也可以在设备上查看所配对手机的应用通知及日 历会议等事项。

在与您的手机配对前,请先确认您的手机符合以下要求:

- iphone4S或以上手机(iOS版本视App要求而定)。
- 安卓4.3或以上且支持蓝牙4.0的安卓手机。
- 1. 扫描以下二维码即可下载Garmin Connect Mobile APP。

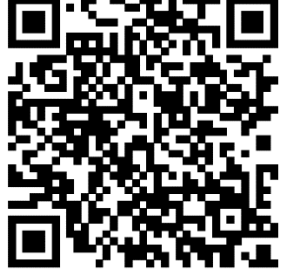

- 2. 按照屏幕显示的操作指示取得应用程序。
- 3. 下载并开启Garmin Connect Mobile应用程序。
- 4. 使手机与本设备距离保持在10米范围内。
- 5. 在手表上,长按 UP 键。
- 6. 选择 设置 > 蓝牙 > 配对移动设备。
- 7. 按照手机屏幕提示进行配对。

# 支持和更新

Garmin Express™( [www.garmin.com.cn/products/appli](http://www.garmin.com.cn/products/application/GarminExpress/)[cation/GarminExpress/](http://www.garmin.com.cn/products/application/GarminExpress/))为Garmin产品提供基本服务入口。

- 产品注册
- 软件更新

<span id="page-5-0"></span>• 同步数据至Garmin Connect

# 安装Garmin Express

- 1. 将您的设备连接至电脑的USB接口
- 2. 输入网[址www.garmin.com.cn/products/application/](http://www.garmin.com.cn/products/application/GarminExpress/) [GarminExpress/](http://www.garmin.com.cn/products/application/GarminExpress/)
- 3. 下载Garmin Express,并按屏幕指示进行安装。

# 心率监测

fēnix®3 HR搭配elevate腕式光学心率传感器,您可以在心率 小工具中查看腕式心率值。如果同时开启腕式心率和佩戴 ANT+心率带,设备会使用ANT+心率带的值。

# 佩戴手表

• 将fēnix®3 HR佩戴在您的手腕上 注意:将设备舒适佩戴在手腕上,确保跑步时手表不会晃 动。

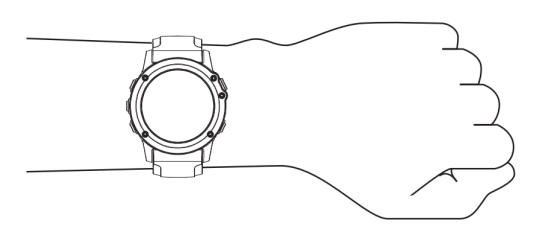

• 请不要破坏手表背面的心率监测器。

# 腕式心率不稳定

如果心率不显示或者显示不稳定,你可以尝试下面的方法:

- 佩戴设备前清洁手腕并保持干燥。
- 佩戴手表的部位避免涂防晒霜
- 请将手表佩戴在手腕处,松紧要合适。 注意:可以尝试更换手腕佩戴手表
- 活动前,可以热身5~10分钟来获取心率数据。 注意:天气寒冷的时候,请在室内做热身运动。
- 每次训练后请用清水冲洗设备。

# 查看心率小工具

该小工具可以显示您当前每分钟心率值(bmp),当天最低 静止心率以及心率图表。

1. 在手表模式,按 DOWN 键。

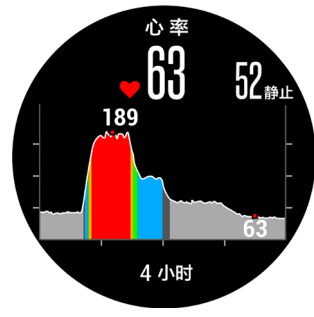

2. 按 START 键,可以查看最近7天的平均静止心率值。

# 推送心率数据给其他Garmin设备

其他Garmin设备和fēnix®3 HR配对后,可以从fēnix®3 HR 获取心率数据。例如,骑行时您可以推送心率数据给edge设 备,或者活动时可以推送给VIRB运动摄像机。

注意:推送心率数据会比较耗电。

- 1. 长按 UP 键。
- 2. 选择 设置 > 传感器及配件 > 腕式心率 > 心率推送 fēnix®3 HR开始推送心率时,会显示 注意:推送心率时仅可以查看心率界面
- 3. 和其他支持Garmin ANT+的设备。 小技巧:在心率推送界面,按任意键,选择 是,即可关闭 心率推送。

# 关闭腕式心率监测功能

fēnix®3 HR,默认是开启腕式心率监测功能。设备会自动使 用腕式心率监测器测得的心率值,如果佩戴ANT+心率带,设 备会优先选择心率带的值。

- 1. 长按 UP 键。
- 2. 选择 设置 > 传感器及配件 > 腕式心率,状态选择 关闭。

# 跑步动态

您可使用与fēnix®3 HR兼容的HRM-Run心率带配件进行配 对,提供有关个人跑步方式的即时消息回馈。HRM-Run的模 块中具有一个加速度计,能测量计算六种跑步指标。

- 步频:步频是每分钟的步数。此指针会显示总步数(左右 合计)。
- 垂直振幅:垂直振幅是跑步运动过程中的上下弹动。此指 针会显示躯干的垂直运动,以厘米为单位。
- 触地时间:触地时间是跑步时每步着地的时间长度。此指 针以毫秒为单位。 注意: 触地时间信息不会在走路活动时显示
- 触地平衡:触地平衡显示了跑步时左/右脚触地时间的平 衡,以百分比显示。
- 步幅:步幅是指你一次跨步至下一次跨步的长度,以米为 单位。
- 垂直步幅比:垂直步幅比是垂直振幅与步幅的比值,以百 分比显示,数值越低表示跑步的动作形态越好。

## 利用跑步动态信息进行训练

在查看跑步动态信息前,您必须配对使用HRM-Run或HRM-Tri心率传感器。

1. 选择一种情况: 如果您的心率带已和fēnix®3 HR完成配对,直接跳到 Step 8. 如果您的心率带还未和fēnix®3 HR配对,请完成以下步

骤

- 2. 长按 UP 键
- 3. 选择 设置 > 应用
- <span id="page-6-0"></span>4. 选择一种运动
- 5. 选择 数据页
- 6. 上下翻页至跑步动态。 注意:并非所有活动都支持跑步动态。
- 7. 设置 状态 > 开启
- 8. 开启跑步活动
- 9. 按 UP 或 DOWN 键可查看跑步动态。

## 跑步动态与颜色区间

跑步动态页面以不同的颜色区间显示各项主要数据,您可以 将步频、垂直步幅、触地时间、步幅、触地时间平衡和垂直步 幅比设为主要数据。以百分比为基准的颜色区间显示出您与 其他跑者的跑步动态信息的比较情况。

Garmin致力于研究各种不同强度的跑者。跑步动态的颜色 区间显示为橘色或红色者,多为强度较低、初学的跑者。绿 色、蓝色或紫色则为强度较高、经验较为丰富的跑者。经验较 为不足的跑者的触地时间与垂直振幅会偏高,步频偏低;经 验较为丰富的跑者则相反。在同等强度的跑者之中,身高较 高的跑者通常相较之下步频偏低,步幅更长,垂直振幅偏高。 您可以访问Garmin网站了解更多跑步动态的信息。若您想 了解更多相关的理论以及跑步动态信息的解读方式,您可以 搜寻更多相关的著作或网站。

注意:触地时间平衡的颜色区间与其他参数的颜色区间不 同。

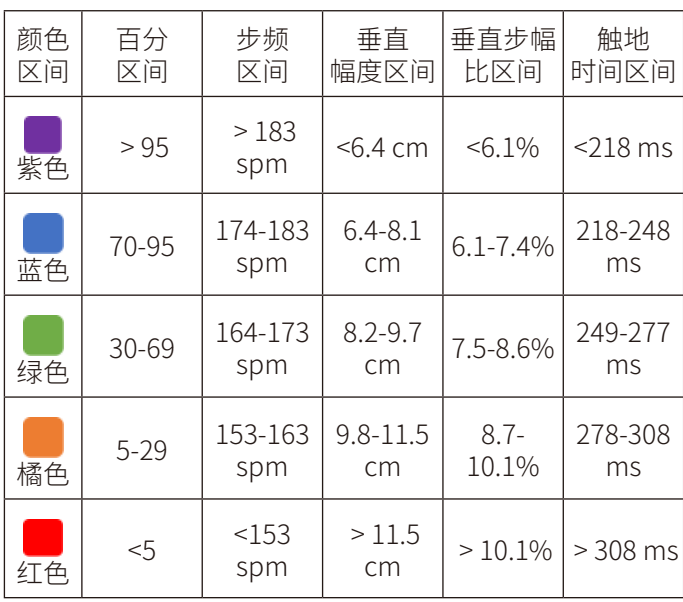

## 触地时间平衡数据

触地时间平衡以百分比的形式显示出跑步时左右脚的触地 时间平衡状态。举例来说:51.3%加以左侧的箭头就表示为 用户跑步时左脚的触地时间用时较多,如果你的屏幕显示 了2个数据,例如48-52,则 48%表示了左脚的触地时间百分 比,52%表示了右脚的触地时间百分比。

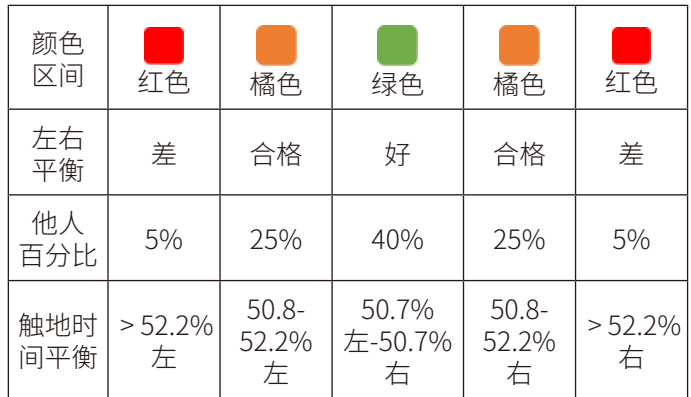

## 跑步动态信息疑难解答

如果跑步动态信息没有显示在屏幕上,您可以确认是否已正 确执行以下步骤:

- 您必须使用HRM-Run或HRM-Tri心率传感器。
- 按照手册说明将心率传感器与fēnix®3 HR重新配对。
- 如果跑步动态显示为零,请确认心率传感器的穿戴是否 正确。

注意:触地时间只会在跑步时显示;走路时设备不会计算 触地时间。

# 生理指标参数

生理指标参数需要配合兼容的心率带一起使用。估算出的数 据可以为你平时的训练和比赛表现提供相应的参考。

注意:生理指标参数的估算可能在使用初期会有不准确的情 况出现,设备会学习用户平时跑步的情况后进行更为准确 的估算。

- 最大摄氧量﹝VO2 Max.﹞:激烈运动时,每分钟所消耗的氧 气的含量,以毫升为单位。
- 成绩预测:设备会根据最大耗氧量和数据统计值预估比赛 时间。

恢复指导:完全恢复体能,可以进行下一次活动需要的时间。

- 压力分数:静止站立3分钟,测试这段时间的心率变化情况。 设备会得出总体压力分数。压力分数的范围为1-100,1 表示压力非常小而100表示压力非常大。
- 效益指标:跑步时6-20分钟,设备会显示你当时的效益指标 分数。你可以把效益指标设置为数据栏位在跑步时进行 查看。实时的效益指标值是和您的平均效益指标进行比 较。
- 乳酸阈值:乳酸阈值是身体肌肉迅速进入疲劳状态的临界 点。设备会根据心率及配速测量乳酸阈值。

## 最大摄氧量

最大摄氧量指的是您在从事最激烈运动时,每分钟所消耗的 氧气的最高值,以毫升为单位。简单来说,最大摄氧量是一名 运动员表现的指标;当您的体能逐渐变好,您的最大摄氧量 值也会增加。fēnix®3 HR可以分别计算跑步和骑行的最大摄 氧量。设备搭配兼容的心率监测器和功率计可以测量骑行时 的最大摄氧量。搭配兼容的心率监测器可以测量跑步时的最

#### 大摄氧量。

最大摄氧量值以数值和颜色区间的方式呈现:

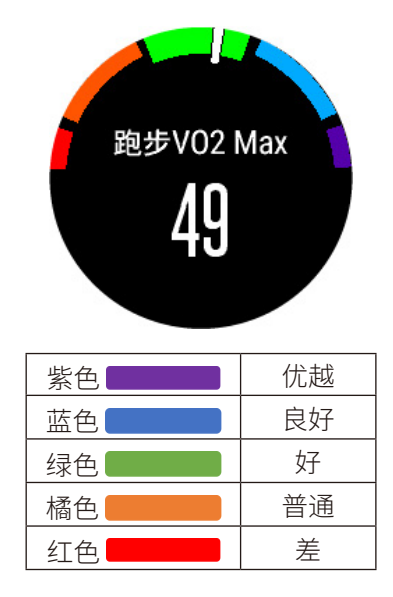

最大摄氧量资料与分析经过The Cooper® Institute许可。您 可以访[问www.CooperInstitute.org以](http://www.CooperInstitute.org)了解更多信息。

#### 获取跑步最大摄氧量信息

您必须先穿戴心率传感器,并与设备成功配对,才能使用此 功能。为了更精准的预估,请事先完成用户资料,并设定您的 最大心率。

注意:在一开始使用此功能时,最大摄氧量可能不太准确。请 让设备多纪录几次跑步活动,以达到更精确判断的效果。

- 1. 在户外跑步至少10分钟以上。
- 2. 跑步结束后,按保存。
- 3. 长按 UP
- 4. 选择 我的资料 > VO2 Max > 跑步

#### 获取骑行最大摄氧量信息

您必须先穿戴心率传感器,安装好功率计,并与设备成功配 对,才能使用此功能。为了更精准的预估,请事先完成用户资 料,并设定您的最大心率。

注意:在一开始使用此功能时,最大摄氧量可能不太准确。请 让设备多纪录几次跑步活动,以达到更精确判断的效果。

- 1. 在户外已稳定的踏频,高强度的骑行20分钟以上。
- 2. 骑行结束后,按保存。
- 3. 长按 UP
- 4. 选择 我的资料 > VO2 Max > 骑行

#### 查看成绩预测

此功能需要搭配心率监测器使用。为了更精准的预估,请事 先完成用户资料,并设定您的最大心率。设备会根据您的最 大摄氧量和已有的数据以及当前运动状况预估完赛时间。 注意:在一开始使用此功能时,最大摄氧量可能不太准确。请 让设备多记录几次跑步活动,以达到更精确判断的效果。 长按 UP 键,选择 我的资料 > 成绩预测。

成绩预测会提供您完成5K,10K,半程马拉松和全程马拉松 的时间。

## 恢复指导

搭配心率监测器使用,可以预估此次运动后,体能完全恢复 并可以进行下次训练需要的时间。

恢复时间:运动结束后会立即显示恢复时间。

#### 开启恢复指导

为了更精准的预估,请事先完成用户资料,并设定您的最大 心率。

- 1. 长按 UP 键
- 2. 选择 我的资料 > 恢复指导 > 状态 > 开启。
- 3. 开始跑步。6—20分钟后会出现效益指标值。
- 4. 跑步结束,选择保存。手表中显示恢复时间,最大值是4 天。

## 恢复心率

如果您运动时有佩戴心率监测器,活动后,可以查看恢复心 率。恢复心率是运动心率和停止运动2分钟后心率的差值。 例如,跑步结束后,停止计时。您的心率是140bpm。放松2分 钟后,您的心率值为90bpm。您的恢复心率是50bpm(140减 90)。一些研究将恢复心率和心脏健康联系在一起,数值越 高,心脏越健康。

小技巧:为了获得更准确的数值,运动结束后要停止活动, 设备正在计算您的恢复心率,恢复心率出现后,再保存或放 弃活动。

## 乳酸阈值

乳酸阈值是一种训练强度,在那个强度活动下乳酸开始在血 液中积累。当用户超过了这一阈值,疲劳感开始加速度上升。 对专业的跑者来说,乳酸阈值大约在他们最大心率90%的 时候达到。对一般用户来说,乳酸阈值在他们不到最大心率 90%的时候就能达到。知道自己的乳酸阈值能帮助你了解自 身的训练强度是否足够或者是否该在比赛中进行加速。 如果您已经知道自己的乳酸阈值的心率,可以输入您的设 备中。

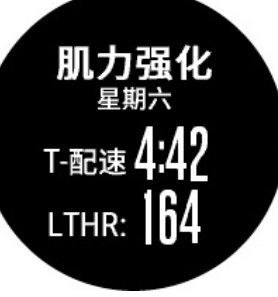

#### 执行乳酸阈值指导测试来测试乳酸阈值

在你进行测试前,你必须佩戴上兼容的心率传感器,并且必 须已经通过跑步获取了你的最大摄氧量。

小技巧:多次搭配心率监测器跑步,可以获取更准确的最大 心率和最大摄氧量。

- <span id="page-8-0"></span>1. 长按 UP
- 2. 选择 我的资料 > 乳酸阈值 > 按照指示测量
- 3. 选择 跑步活动。此次测量需要获取GPS信号。
- 4. 按照屏幕指示操作。

## 效益指标

跑步或者骑行时,设备通过分析您的配速、心率和心率的变 化情况来为您今天的活动做出实时的评估,和您的平均水平 比较后得出效益指标。效益指标区间是-20~+20。运动开始 后6-20分钟,设备会显示你的效益指标分数。例如分数+5表 示您已精力充沛,有能力跑出好成绩。你可以把效益指标设 置为数据栏位在跑步时进行查看。效益指标有时也可作为身 体疲劳的指标,尤其在长距离跑步的后半程。

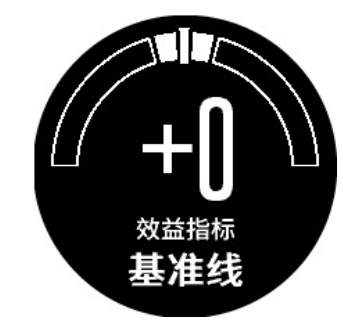

#### 查看效益指标

设备通过分析心率及功率值获取效益指标。您可以选择使用 心率带或腕式心率监测器。

- 1. 如果需要,请配对兼容的ANT+传感器。
- 2. 数据页中设置效益指标 栏位 (请参考手册的设置部分)
- 3. 开始跑步或骑行。6~20分钟后,显示效益指标。
- 4. 跑步或骑行过程中,上下翻动数据页查看效益指标。

## 压力分数

压力分数为一次3分钟的压力测试,你需要保持静止站立的 状态进行测试,设备会分析这段时间内心率的变化情况然后 得出你的总体压力分数。训练,睡眠,营养以及生活的压力都 会影响着跑步的成绩。压力分数的范围为1-100,1表示压力 非常小而100表示压力非常大。熟知自身的压力分数能帮助 你了解是否自己的身体已经准备充分了。

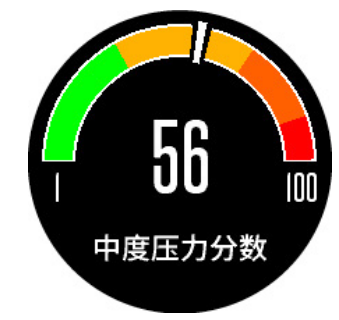

## 查看压力分数

您必须配对心率监测器使用才能查看压力分数,并在APP列 表中选择压力分数。

建议用户在每天的同一时间同一状态下进行测量。

- 1. 在手表模式下,按 START 键。
- 2. 选择 压力分数。 注意:如果活动列表中没有压力分数,请在应用列表中 将其状态更改为显示。
- 3. 按 START
- 4. 保持静止站立3分钟。

# **活动**

该设备可以使用在户外、运动训练与健身活动中。当一项活 动开始时,手表会显示及记录您的传感器数据。您可以储存 活动并于Garmin Connect进行分享。您也可以通过Connect账户添加Connect IQ™应用程序。

## 开始活动

当开始活动时,(如果需要的话) 设备的GPS会自动开启;当 您停止活动时,设备会回到手表模式。

- 1. 在手表模式下,按下 START 键。
- 2. 选择一个活动。
- 3. 如果需要的话,依照屏幕指示输入额外信息。
- 4. 如果需要的话,等待设备与ANT+传感器连接。
- 5. 如果活动需要GPS,请至开放的户外空间等待卫星信号 的接收。
- 6. 按下 START 键开始计时。 备注:如果没有开始计时,设备不会自动记录您的活动。

## 结束活动

备注:部分选项不适用于全部活动模式。

- 1. 按下STOP键。
- 2. 选择以下动作:
	- 若要沿着航迹回到活动起始点,请选择 航迹返航。
	- 若要继续活动,请选择 继续。
	- 若要保存活动并回到手表模式,请选择 保存。
	- 若要取消活动并回到手表模式,请选择 放弃。
	- 若要暂停活动之后再继续,请选择 稍后继续。

## 滑雪

## 和fēnix®3 HR一起越野滑雪

在前往滑雪之前,请先将设备充满电

- 1. 在手表模式下,按下 START 键。
- 2. 选择 越野滑雪。
- 3. 请等待卫星信号的接收。
- 4. 按下 START 键开始计时。 只有当秒表开始计时,活动才会被记录。
- 5. 开始活动。
- <span id="page-9-0"></span>6. 按下 LAP 键以记录计圈 (选用)。
- 7. 选择 UP 键或 DOWN 键以查看其它数据页面 (选用) 。
- 8. 结束活动后,按下 STOP 键 > 保存。

#### 和fēnix®3 HR一起高山滑雪或滑板滑雪

在前往滑雪或雪板滑雪之前,请先将设备充满电

- 1. 在手表模式下,按下 START 键。
- 2. 选择 滑雪。
- 3. 请至开放的户外空间等待卫星信号的接收。
- 4. 按下 START 键开始计时。 只有当秒表开始计时,活动才会被记录。
- 5. 开始活动。 设备出厂默认开启自动滑降功能。此功能会根据移动的 状况自动记录,当您停止移动或搭乘缆车爬升时,计时 器的记录会暂停。
- 6. 如果需要的话,开始滑降以重启计时秒表。
- 7. 选择 UP 键或 DOWN 键查看其它数据页面 (选用) 。
- 8. 结束活动后,按下 STOP 键 > 保存。

#### 查看您的滑降数据

设备记录您所有的滑雪历程,您可以在暂停画面或秒表计时 画面查看详细资料。

- 1. 开始滑雪。
- 2. 长按 UP 键。
- 3. 选择 查看滑降。
- 4. 选择 UP 键或 DOWN 键以查看您的当前滑降与总滑降。 滑雪数据包含时间、移动距离、最大速度、平均速度与总 下降高度。

#### 徒步

#### 和fēnix®3 HR一起徒步

在前往徒步之前,请先将设备充满电

- 1. 在手表模式下,按下 STAR T键。
- 2. 选择 徒步。
- 3. 请至开放的户外空间等待卫星信号的接收。
- 4. 按下 START 键开始计时。 只有开始计时,活动才会被记录。
- 5. 开始活动。 设备记录徒步的轨迹。
- 6. 按下 START 键 > 继续 以继续记录。
- 7. 若想要休息或暂停记录轨迹,请按 STOP 键 > 稍后继续。 设备保存目前徒步数据并进入省电模式。
- 8. 选择 UP 键或 DOWN 键以查看其它数据页面 (选用) 。
- 9. 结束活动时,按下 STOP 键 > 保存。

#### 跑步

#### 和fēnix®3 HR一起跑步

在前往跑步之前,请先将设备充满电。跑步时若想搭配ANT+ 传感器使用,请先将传感器与您的设备进行配对。

- 1. 佩戴如计步器或心率传感器等ANT+传感器设备 (选购)。
- 2. 在手表模式下,按下 START 键。
- 3. 选择 跑步。
- 4. 若使用 ANT+传感器,请等待设备与传感器连接。
- 5. 请至开放的户外空间等待卫星信号的接收。
- 6. 按下 START 键开始计时。 只有当秒表开始计时,活动才会被记录。
- 7. 开始活动。
- 8. 按下 LAP 键以记录计圈 (选用)。
- 9. 选择 UP 键或 DOWN 键以查看其它数据页面 (选用) 。
- 10. 结束活动后,按下 STOP 键 > 保存。

#### 搭配节拍器跑步

节拍器以规律且稳定的提示音帮助跑者改善他们的表现,藉 此训练跑者可以跑得更快、更慢或练习更一致的步频。

- 1. 长按 UP 键。
- 2. 选择 设置 > 应用。
- 3. 选择活动。 备注:并非所有的活动都能使用此功能。
- 4. 选择以下动作:
	- 选择 每分钟拍数 输入您想维持的步频。
	- 选择 警示频率 自定义提示音的频率。
	- 选择 **声音** 自定义声响或震动。
- 5. 如果需要的话,在跑步前选择 预览 先熟悉节拍器的声 音。
- 6. 开始跑步。节拍器会自动开启。
- 7. 跑步时按 UP 键查看节拍器画面 。
- 8. 如果需要的话,长按 UP 键以更改节拍器的设置。

## 骑行

#### 和fēnix®3 HR一起骑行

在前往骑行之前,请先将设备充满电。骑车时若想搭配ANT+ 传感器使用,请先将传感器与您的设备进行配对。

- 1. 配对如心率传感器、速度传感器或踏频传感器等ANT+ 传感器设备(选购)。
- 2. 在手表模式下,按下 START 键。
- 3. 选择 骑行。
- 4. 若使用选购的传感器,请等待设备与传感器连接。
- 5. 请至开放的户外空间等待卫星信号的接收。
- 6. 按下 START 键开始计时。 只有当秒表开始计时,活动才会被记录。
- 7. 开始活动。
- 8. 选择 UP 键或 DOWN 键以查看其它数据页面 (选用)。

# <span id="page-10-0"></span>游泳

注意:设备仅供游泳使用,佩戴此设备进行潜水有可能造成 设备损坏,此类损坏并不在保修的范围。

备注:游泳时若要获取心率数据,请搭配HRM-TRI心率带(选 购)。

## 和fēnix®3 HR一起游泳

在前往游泳之前,请先将设备充满电。

- 1. 在手表模式下,按下 START 键。
- 2. 选择 泳池游泳。
- 3. 选择泳池大小,或输入自定义的尺寸。
- 4. 按下 START 键开始计时。 只有当秒表开始计时,活动才会被记录。
- 5. 开始活动。 设备会自动记录游泳的圈数与趟数。
- 6. 选择 UP 键或 DOWN 键以查看其它数据页面 (选用)。
- 7. 休息时请按 LAP 键以暂停活动计时。
- 8. 按 LAP 键以重启活动秒表。
- 9. 结束活动后,按下 STOP 键 > 保存。

#### 游泳专门术语

- 趟:完成游泳池一个泳道长度。
- 圈:连续游完一趟或多趟,休息后开始新的一圈。
- 划水:佩戴设备完成一次完整的划水动作。
- SWOLF:SWOLF分数是完成单趟泳池长度所需的时间 (以 秒为单位),加上划水次数的总合。例如,花 30秒与15次 划水数游完单趟泳池长度,则SWOLF为45,若在开放水 域游泳,SWOLF会以每25米为一趟来计算。SWOLF可测 量游泳效率,和高尔夫一样,分数越低表示表现越佳。

## 泳姿辨识

此功能仅适用于泳池游泳。在游泳一趟后可侦测出泳姿,当 按圈查看游泳记录时会显示泳姿。您也可以将泳姿设为自定 义数据字段。

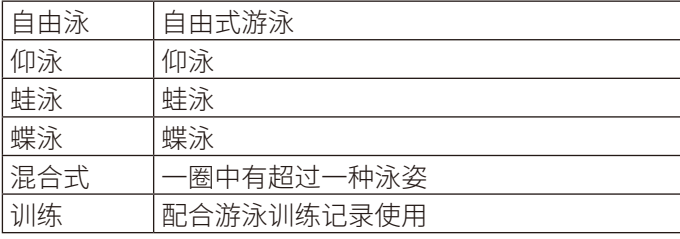

## 泳池游泳休息

设备出厂默认的休息页面有两个休息计时器,同时也会显示 上一圈的时间与距离。

备注:休息时游泳数据不会被记录。

1. 在游泳时,按下 LAP 键开始休息。 屏幕显示变成黑底白字,并出现休息页面。

- 2. 休息时,按下 DOWN 键查看其它数据页面 (选用)。
- 3. 按下 LAP 键,并继续游泳。

## 游泳训练记录

此功能仅适用于泳池游泳。您可以使用训练记录功能,手动 记录踢水、单手游泳、或任何不属于游泳四式中的姿势。设备 会记录训练时间,您必须输入距离。

小技巧:在泳池游泳时您可以自定义屏幕显示与数据字段。

- 1. 在手表模式下,按下 START 键。
- 2. 选择 泳池游泳。
- 3. 按下 DOWN 键查看训练记录页面。
- 4. 按下 LAP 键开始计时。
- 5. 完成游泳训练时,按下 LAP 键。 虽然游泳训练计时器已停止,但活动计时器仍持续记录。
- 6. 完成时,输入距离以完成游泳训练。 增加的游泳距离取决于您选择的泳池大小。
- 7. 选择以下动作:
	- 按下 LAP 键开始另一段游泳训练。
	- 开始正常游泳, 请按下 DOWN 键以回到游泳训练页 面。
- 8. 结束活动后, 按下 STOP 键 > 保存。

# 开放水域游泳

在前往游泳之前,请先将设备充满电。

- 1. 在手表模式下,按下 START 键。
- 2. 选择 开放水域。
- 3. 请至开放的户外空间等待卫星信号的接收。
- 4. 按下 START 键开始计时。
- 5. 只有当秒表开始计时,活动才会被记录。
- 6. 开始活动。
- 7. 按 LAP 键来计圈 (选用)。
- 8. 选择 UP 键或 DOWN 键以查看其它数据页面 (选用)。
- 9. 结束活动后, 按下 STOP 键 > 保存。

## 水上运动

## 桨板冲浪

- 1. 配对ANT+传感器,如心率监测器(选用)。
- 2. 在手表模式下,按下 START 键。
- 3. 选择 桨板冲浪。
- 4. 若使用选购的传感器,请等待设备与传感器连接。
- 5. 请至开放的户外空间等待卫星信号接收。
- 6. 按下 START 键开始计时。 只有当秒表开始计时,活动才会被记录。
- 7. 开始活动。
- 8. 选择 UP 键或 DOWN 键以查看其它数据页面 (选用)。
- 9. 结束活动后, 按下 STOP 键 > 保存。

## <span id="page-11-0"></span>划船

- 1. 配对ANT+传感器,如心率监测器(选用)。
- 2. 在手表模式下,按下 START 键。
- 3. 选择 划船。
- 4. 若使用选购的传感器,请等待设备与传感器连接。
- 5. 请至开放的户外空间等待卫星信号接收。
- 6. 按下 START 键开始计时。 只有当秒表开始计时,活动才会被记录。
- 7. 开始活动。
- 8. 选择 UP 键或 DOWN 键以查看其它数据页面 (选用)。
- 9. 结束活动后,按下 STOP 键 > 保存。

## 室内运动

fēnix®3 HR可于室内活动时使用,例如室内田径场或健身房 的脚踏车。室内活动时GPS为关闭,此时用到的是设备内的 加速度计来计算速度、距离与步频。在户外使用GPS跑步一 段时间后,加速度计会自动校正,从而提高速度、距离与步频 等数据的精准度。

## 复合运动

三铁及二铁选手或其它复合式运动都可以使用此功能。在复 合运动的过程中,在活动之间转换时您仍可以查看总时间与 总距离。例如,在骑行转换至跑步时,仍可查看骑行与跑步的 总时间与总距离。

您可以自行定义复合运动,也可以使用设备默认标准三铁复 合运动。

## 开始三铁或复合运动

在开始活动之前,请先将设备充满电。若想搭配ANT+传感器 使用,请先将传感器与您的设备进行配对。

- 1. 配对您的ANT+传感器,例如踏频传感器或心率传感器 ( 选购)。
- 2. 在手表模式下,按下 START 键。
- 3. 选择 铁人三项 或 自定义复合运动。
- 4. 请至开放的户外空间等待卫星信号的接收。
- 5. 按下 START 键开始计时。 只有当秒表开始计时,活动才会被记录。
- 6. 开始您的第一个活动。
- 7. 按 LAP 键转换至下一个活动。 转换的时间会与活动的时间分开记录。
- 8. 如果有需要,请选择 LAP 键开始下一个活动
- 9. 选择 UP 键或 DOWN 键以查看其它数据页面 (选用) 。
- 10. 结束活动后,按下 STOP 键 > 保存。

## 建立复合式运动

- 1. 长按 UP 键。
- 2. 选择 设置 > 应用 > 新增 > 复合运动。
- 3. 选择以下动作:
- 选择活动类型。
- 选择 自定义,并输入名称。
- 4. 选择一项活动。
- 5. 如果有需要,请重复步骤4直到完成复合运动的建立。
- 6. 按下 DOWN 。
- 7. 点选是 或 否 以开启或关闭转换时间。 当转换时间为开启时,转换的时间会在活动的时间外独 立被记录。

## 高尔夫

## 打高尔夫

第一次打球前,需要从Garmin Connect Mobile app下载球 场信息。从Garmin Connect Mobile下载的球场图会自动更 新。打球前,请将设备充满电。

- 1. 在手表模式下,按下 START 键。
- 2. 选择 高尔夫。
- 3. 请至开放的户外空间等待卫星信号的接收。
- 4. 选择 UP 或 DOWN 查看数据页(选用)。
- 5. 结束活动后,选择 START > 结束球局 > 是。

#### 球洞

因为球洞位置会发生变化,设备提供的是距果岭前、中、后沿 的距离,而不是到实际球洞的距离。

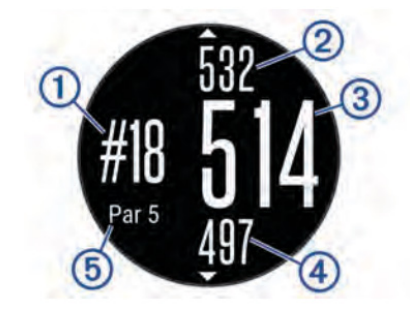

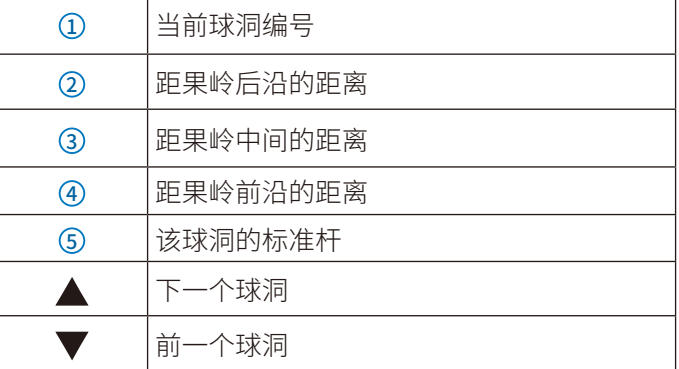

#### 查看置球点和狗腿洞距离

你可以在手表界面查看到置球点和狗腿洞的距离。

开启高尔夫活动, 按 START 键 > 置球点

#### 高尔夫里程计

你可以用里程计来记录时间、距离和步数。里程计会自动开

<span id="page-12-0"></span>启或结束当你开始或结束球局。

- 1. 按下 START 键 > 里程计。
- 2. 如果需要的话,您可以按 DOWN 键重置里程计。

## 计分板

- 1. 在球洞信息页, 按 START 键 > 计分板
- 2. 选择 UP 或 DOWN 键设置分数。

您的总分(1)也会更新。

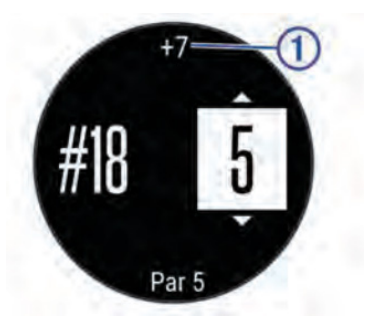

## 击球距离

- 1. 击球后,观察球落地的位置。
- 2. 按下 START 键,选择 击球距离。
- 3. 走路或者乘车到球的位置。
- 4. 如果需要的话,按 DOWN 键可以重置距离。

# **训练**

# 设置个人资料

您可以自行输入设置性别、生日、身高、体重、心率区间与功 率区间。设备将使用这些信息来计算出正确的训练数据。

- 1. 长按 UP 键。
- 2. 选择 设置 > 系统 > 个人信息。
- 3. 进行选择。

## 健身目标

了解心率区间并应用以下原则可以帮助您测量及改善您的 健康:

- 心率区间是测量运动强度的好方法。
- 在某些心率区间锻炼可以帮助提高心血管能力和强度。
- 了解心率区间可防止过度训练,减少受伤风险。

如果知道自己的最大心率,您可以查询下文所列心率区间表 来确认健身目标下最适合的锻炼心率间。

如果不清楚自己的最大心率,您可以使用网络上提供的计算 方法。部分健身房和健康中心也可以提供此服务。预设的最 大心率为220减去自己的年龄。

## 关于心率区间

大部分的运动员使用心率区间来测量及增加他们的心肺能 力,或增加他们的健身水平。心率区间是指每分钟的心跳范 围设置,通常分为五个区间。一般来说,心率区间是基于最大 心率百分比所得出。

## 设置心率区间

设备使用您一开始输入的用户数据来定义您心率区间,且 跑步与骑行各有独立的心率区间。为了取得准确的卡路里 数据,请设置您的最大心率。当然您也可以在设备或Garmin Connect上手动个别设置每个心率区间与静止心率。

- 1. 长按 UP 键。
- 2. 选择 设置 > 系统 > 个人信息 > 心率区间。
- 3. 选择 默认 来查看设备的默认区间(选用)。 默认值可用于跑步、骑行或游泳。
- 4. 选择 跑步、骑行或游泳。
- 5. 选择 偏好 > 设置自定义。
- 6. 选择 最大心率 > 设置数值。输入最大心率值。
- 7. 选择乳酸阈值,输入乳酸阈值。 您可以根据指导测量乳酸阈值。
- 8. 选择静止心率,输入静止心率值。
- 9. 选择 区间 > 基于
- 10. 选择以下动作:
	- 点选 BPM基于每分钟心跳值设置心率区间。
	- 点选 最大心率% 基于最大心率的百分比设置心率区 间。
	- 点选 储备心率% 基于储备心率 (最大心率减去静止 心率) 的百分比设置心率区间。
	- 点选 乳酸阈值 基于乳酸阈值的百分比设置心率区 间。
- 11. 选择一个区间,输入各区间的分界值。

#### 心率区间表

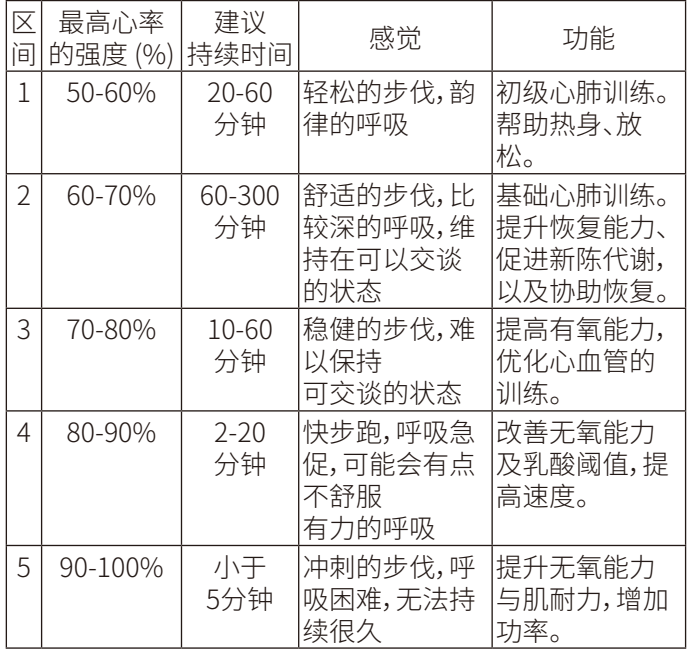

## 终身运动员

终身运动员是指接受过长期高强度的训练的人,他们的静止

#### <span id="page-13-0"></span>心率是60bpm或者更低。

## 设置功率区间

手表中的功率区间值一般都是默认值,或许并不符合您本身 的情况。如果您知道自己的阈值功率,您可以输入手表,会自 动帮您计算功率区间。您也可以通过Garmin Connect账户 手动调节功率区间。

- 1. 在手表模式下,长按 UP 键。
- 2. 选择 设置 > 系统 > 个人信息 > 功率区间 > 基于。
- 3. 选择以下动作:
	- 点选 瓦特 基于消耗功的多少定义区间
	- 点选 %FTP 基于阈值功率的百分比定义区间
- 4. 选择阈值功率, 输入您的阈值功率
- 5. 选择 区间,并设置相应的值。
- 6. 如果需要的话,可以选择最小功率并输入值。

## 活动监测

## 开启活动监测

此功能可记录每天的活动数、活动数目标、高强度活动时间、 攀爬楼层数、活动距离、消耗的热量以及睡眠状况。热量的消 耗为基础代谢率加上活动消耗卡路里的总和。

活动监测可以在最开始拿到设备或任何您想要的时候设置。

备注:开启活动监测功能可能会减少电池的使用效能。

- 1. 长按 UP 键。
- 2. 点选 设置 > 活动监测 > 状态 > 开启。

除非设备已完成卫星定位且自动设置时间,否则活动监测不 会出现。设备需至空旷的户外接收卫星信号。

您的每日步数会定时更新并显示在活动监测小工具中。

## 使用久坐提示

在使用久坐提示之前,您必须先开启活动监测功能。 久坐不动易影响身体的代谢机能,此功能提醒您起来动一 动!若您久坐超过一小时,屏幕会提示该起来活动一下! 与 红色提示条,若提示音已设置开启也会发出哔哔声或振动进 行提醒。

## 自动目标

设备会根据您的个人基本数据与活动等级,计算您的每日活 动数目标,并显示于屏幕上方。

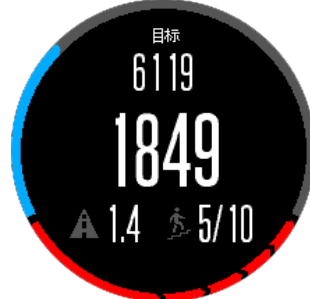

假如不想使用自动设定目标的功能,您也可以在Garmin Connect上自定义个人目标活动数。

## 睡眠监测

在睡眠模式下,设备会侦测您的休息状况,包括总睡眠时数、 睡眠深浅与睡眠活动。您可以在Garmin Connect中设置您 平时睡眠时间。也可以通过Garmin Connect查看睡眠情况。

## 自动睡眠追踪

在使用自动睡眠追踪之前,你不许开启活动追踪。

- 1. 佩戴手表睡觉。
- 2. 与Garmin Connect同步数据后即可查看睡眠情况。

#### 开启勿扰模式

开启勿扰模式,会关闭背光和震动提示。在睡觉或观看电影 时可开启此模式。

- 1. 长按 LIGHT 键。
- 2. 选择 勿扰模式 > 状态 > 开启。 长按 LIGHT 键,选择 勿扰模式 > 状态 > 关闭, 则可推出 勿扰模式。

## 高强度活动时间

为了更加健康,美国疾病和预防控制中心,美国心脏协会和 世界卫生组织,推荐每周至少需要150分钟中等强度活动, 如快走。或者每周75分钟高强度活动,如跑步。

该设备可以监测您的活动强度并记录参与中等活动强度和 高活动强度活动的时间。通过进行连续10分钟中等或高强 度活动,可以努力实现每周高强度活动目标。

# 训练计划

您可以自定义训练计划,设置每个阶段的目标、距离、时间和 预定消耗热量值。设置方式可以使用Garmin Connect建立 新计划,或是从Garmin Connect上选取网站提供的训练计 划,再将这些数据传输至设备。

您可以使用Garmin Connect来安排训练时程,预先规划训 练的内容,并将它保存在设备中。

## 网站上的训练计划

在下载网站上的训练计划之前,您必须先具备Garmin Connect账号。

- 1. 连接设备与计算机。
- 2. 前往<https://connect.garmin.cn/zh-CN/>。
- 3. 新建并保存一个新的训练。
- 4. 选择传送至设备,并依照屏幕指示进行操作。
- 5. 移除设备与计算机的联机。

## 开始训练

在开始训练之前,您必须先到Garmin Connect下载训练计 划。

- 1. 长按 UP 键。
- 2. 点选 训练 > 我的训练。
- 3. 选择一个训练。
- 4. 点选 开始训练。
- <span id="page-14-0"></span>5. 如果需要的话,选择活动类型。
- 6. 按下 START 键以开始计时。

开始训练后,设备屏幕即显示每个训练步骤、目标(选用),与 当前的训练数据。

# 关于训练日程

设备上的训练日程是 Garmin Connect日程表的延伸。训练 计划一旦加入Garmin Connect日程表后,您可以再将数据 传送到设备,设备内已传送的训练计划会依日期排序显示在 列表中。只要点选训练日程其中一天,即可查看或执行训练。 无论您是否完成计划,这些训练日程都会保留在设备内。如 果您再从Garmin Connect传送安排好的训练计划,这些新 的计划将会覆盖现有的训练日程。

## 使用网站上的训练计划

在下载Garmin的训练计划之前,您必须先具备Garmin Connect的账号。

浏览Garmin Connect 取得训练计划、日程与路线,并下载 此训练至您的设备。

- 1. 连接设备与计算机。
- 2. 前往 [https://connect.garmin.cn/zh-CN/。](https://connect.garmin.cn/zh-CN/)
- 3. 选择训练计划并安排日程。
- 4. 在日程表中检查训练计划。
- 5. 点选发送至设备,并依照屏幕指示进行操作。

## 间歇训练

您可以依距离或时间来建立间歇训练。设备会保存您自定 义的间歇训练,直到另一个间歇训练被建立。在执行路线训 练或已知跑步距离时,您可以使用开放的间歇训练。当按下 LAP 键,设备即记录一段间歇训练并进入休息状态。

## 建立间歇训练

- 1. 长按 UP 键。
- 2. 点选 训练 > 间歇训练 > 编辑 > 间隔 > 类别。
- 3. 点选 距离、时间 或 开放式。 小技巧:选择类型为开放式可以建立一个开放的间歇训 练。
- 4. 点选 持续,输入训练的时间或距离间歇值,然后点选✔。
- 5. 点选 休息 > 类别。
- 6. 点选 距离、时间 或 开放式。
- 7. 如果需要的话,输入休息的时间或距离间歇值,然后点 选了。
- 8. 选择以下动作:
	- 点选 重复 设置重复的次数。
	- 点选 热身 > 开启 在训练中新增热身动作。
	- 点选 缓和 > 开启 在训练中新增缓和动作。

## 开始间歇训练

1. 长按 UP 键。

- 2. 点选 训练 > 间歇训练 > 开始训练。
- 3. 选择活动模式。
- 4. 按下 START 键以开始计时。
- 5. 若间歇训练中有热身活动,按下 LAP 键开始第一个间 歇。
- 6. 依照屏幕指示进行操作。

完成间歇训练后,设备屏幕会显示完成信息。

## 停止间歇训练

- 在任何时候,按下 LAP 键以结束一个阶段。
- 在任何时候, 按下 STOP 键以结束计时。
- 若间歇训练中有缓和活动,按下 LAP 键来结束间歇训练。

## 虚拟伙伴

虚拟伙伴是设计来帮达成目前的训练工具。你可以设置虚拟 伙伴的配速并进行比赛。

- 1. 长按 UP 键。
- 2. 选择 设置 > 应用。
- 3. 选择一项活动。 虚拟伙伴功能并不支持所有活动。
- 4. 选择 数据页 > 虚拟伙伴 > 状态 > 开启。
- 5. 选择 设置配速 或 设置速度。
- 6. 输入数值。
- 7. 开始活动。
- 8. 按下 UP 或 DOWN 查看虚拟伙伴页面,查看谁目前居 于领先。

## 设置训练目标

此可用来设置训练目标,让您可以朝着设置的距离、距离/时 间,距离/配速,或距离/速度前进。在你的训练中,设备提供 了与目标差距的实时回馈。

- 1. 长按 UP 键。
- 2. 选择 训练 > 设置一个目标。
- 3. 选择一项活动。
- 4. 选择以下动作:
	- 点选 仅有距离 选择预设的距离或输入自定义值。
	- 点选 距离和时间 选择目标距离与时间。
	- 点选 距离和配速 或 距离和速度 选择目标距离与配 速或目标距离与速度。

根据您活动时的表现与剩余时间,训练目标页面会显示 您的预计完成时间。

- 5. 按下 START 键开始计时。
- 6. 完成活动时按下 STOP 键 > 保存。

## 删除训练目标

- 1. 在活动进行时长按 UP 键。
- 2. 选择 训练 > 取消目标 > 是。

# <span id="page-15-0"></span>与先前的活动竞赛

您可以与之前的活动或下载的活动进行竞赛。此功能与虚拟 伙伴类似,您可以查看自己领先或落后的情况。

备注:此功能并不支持所有活动。

- 1. 长按 UP 键。
- 2. 选择 训练 > 以活动展开比赛。
- 3. 选择以下动作:
	- 点选 从历史记录 选择设备内先前的活动记录。
	- 点选 已下载 选择Garmin Connect下载的活动。
- 4. 选择活动。 虚拟伙伴页面会显示您的预计完成时间。
- 5. 按下 START 键开始计时。
- 6. 完成活动时按下 STOP 键 > 保存。

# 个人纪录

完成活动时,设备会显示此次活动达到的新纪录。个人纪录 包含完成标准比赛距离的最快时间、最长骑行距离与最长跑 步距离。就骑行活动来说,个人纪录还包括最大爬升坡度与 最佳功率(需使用功率计)。

# 查看个人纪录

- 1. 长按 UP 键。
- 2. 选择 我的资料 > 个人纪录。
- 3. 选择运动。
- 4. 选择纪录。
- 5. 选择 查看个人纪录。

## 恢复个人纪录

您可以将个人纪录恢复至前一次的纪录。

- 1. 长按 UP 键。
- 2. 选择 我的资料 > 个人纪录。
- 3. 选择运动。
- 4. 选择纪录。
- 5. 点选 以前 > 是。 备注:此动作并不会删除任何已保存的活动。

# 清除单项个人纪录

- 1. 长按 UP 键。
- 2. 选择 我的资料 > 个人纪录。
- 3. 选择运动。
- 4. 选择纪录。
- 5. 点选 清除个人纪录 > 是。 备注:此动作并不会删除任何已保存的活动。

# 清除全部个人纪录

- 1. 长按 UP 键。
- 2. 选择 我的资料 > 个人纪录。 备注:此动作并不会删除任何已保存的活动。
- 3. 选择运动。
- 4. 选择纪录。
- 5. 点选 清除全部个人纪录 > 是。 此动作只会删除该项活动的个人纪录。

# 训练效果

训练效果用来衡量一个活动对有氧健身的影响。可通过观察 训练效果的数值来判断您的体能改善程度。训练效果是根据 用户配置、心率、运动持续时间和运动强度来计算的。

当您刚开始运动时,训练效果的数值有可能异常的高,但经 过多次运动后,本机将会参考之前的活动记录,从而更好的 了解您身体体能的改善状况。

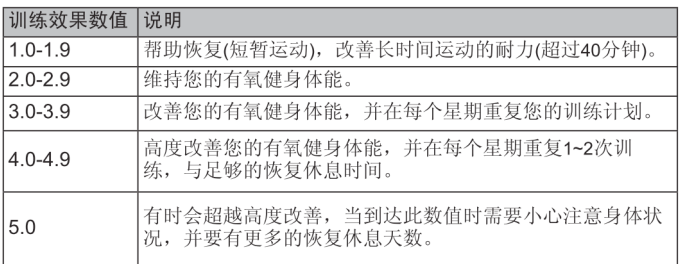

训练效果的计算方式是由Firstbeat Technologies Ltd.所提供。更多的信 息,请登录www.firstbeattechnologies.com网站查询。

# **时间**

# 设置闹钟

您最多可以设置10个不同的闹钟。

- 1. 长按 UP 键。
- 2. 选择 时间 > 闹钟。
- 3. 点选切换以开启闹钟。
- 4. 选择 时间 并输入闹钟时间。
- 5. 选择通知设置闹钟提示方式(选用)
- 6. 选择频率设置闹钟提示频率,单次、每日或工作日(选 用)
- 7. 选择 背光 > 开启 开启闹钟的背光。

# 开启计时器

- 1. 长按 UP 键。
- 2. 选择 时间 > 计时器。
- 3. 使用 START , UP 或 DOWN 键来设置时间。
- 4. 如果需要的话,点选 通知 并设置通知的方式。
- 5. 点选 开始。

## 使用秒表

- 1. 长按 UP 键。
- 2. 选择 计时 > 秒表。
- 3. 按压 START 开始计时。

# <span id="page-16-0"></span>设置日出日落警示

- 1. 长按 UP 键。
- 2. 选择 时间 > 警示。
- 3. 选择一下动作: 选择 日落提醒 > 状态 > 开启 选择 日出提醒 > 状态 > 开启
- 4. 选择时间。

# **导航**

# 投影航点

在应用列表中添加投影航点应用程序,可以实现以当前位置 为基准点,标记某方位一定距离的航点,并且保存为新位置。 如果需要,请将

- 1. 手表模式,按 START 键 > 投影航点
- 2. 选择 UP 或 DOWN 键设置朝向
- 3. 选择 START 键
- 4. 选择 DOWN 键设置单位
- 5. 选择 UP 键输入距离
- 6. 选择 START 键保存

# 保存位置

用户可以保存自己现在的位置,以便之后进行导航。

- 1. 长按 UP 键。
- 2. 选择 保存位置。
- 3. 依照屏幕指示进行操作。

# 编辑已保存的位置

您可以删除已保存的位置或者重命名,高度以及位置信息。

- 1. 长按 UP 键
- 2. 选择 导航 > 已保存的地点
- 3. 选择一个已保存的点
- 4. 选择需要编辑的选项

## 删除所有保存的位置

您可以一次性删除所有已保存的位置

- 1. 长按 UP 键
- 2. 选择 导航 > 已保存的地点 > 删除全部

## 目的地导航

使用者可以使用该设备导航至某特定的目标点,或进行航迹 导航。您可以选择不同的活动方式(如徒步、跑步或骑行)前 往目的地。开始导航时假如活动记录已开始,设备会持续记 录现在的活动。

- 1. 长按 UP 键。
- 2. 选择 导航。
- 3. 选择类别。
- 4. 依照屏幕指示选择目的地,然后点选前往。
- 5. 选择一种活动模式。 设备屏幕将显示导航信息。
- 6. 按下 START 键开始导航。
- 7. 按下 UP 或 DOWN 键以查看额外的信息页面 (选用)。

## 目测导航

您可以将设备指向远处的对象 (例如水塔),锁定方向后导航 到该对象。

- 1. 长按 UP 键。
- 2. 点选 导航 > 目测导航。
- 3. 将边框的顶端标记指向目标地点,然后按下 START 键。
- 4. 选择一种活动模式。
- 5. 按下 START 键开始导航。 设备屏幕将显示导航信息。
- 6. 按下 UP 或 DOWN 键以查看额外的信息页面 (选用)。

## 电子罗盘

设备内置可自动校正的三轴电子罗盘。无论是否启用GPS, 也无论是否正导航至目的地,电子罗盘的功能和显示会随着 您的活动而改变。您可以手动变更其设置。可以在罗盘界面 按 START 键进行罗盘设置。

## 地图

代表您在地图上的位置,位置名称和符号会显示在地图 上。当导航至目的地时,您的路线会在地图上显示。

- 地图导航
- 地图设置

## 地图平移和缩放

- 1. 导航时按下 UP 键查看地图。
- 2. 长按 UP 键。
- 3. 选择 缩放/平移。
- 4. 选择以下动作:
	- 若要在上下平移、左右平移或缩放间切换,请按下 START 键。
	- 若要平移或缩放地图,请按下 UP 和 DOWN 键。
	- 若要结束,请按下 BACK 键。

# 导航至起点

您可以导航回路线起点,或航迹返航,但此功能仅适用于 GPS有开启的活动。

活动进行时,点选 STOP > 航迹返航。

<span id="page-17-0"></span>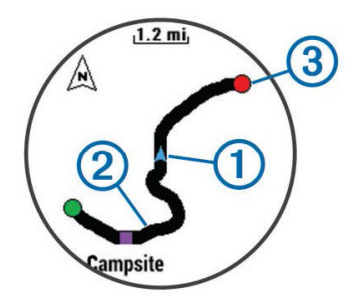

您的目前位置 ①、行讲路线 ② 与终点 ③ 会显示在地图上。

# 高度计与气压计

本设备内置高度计和气压计,即使在低电量模式下,仍会 持续收集高度和气压的资料。高度计会依据气压变化显示 大概的爬升高度;气压计则会依据高度计最近一次校正时 的高度,显示气压数据。在高度计或气压计小工具界面,按 START 键可以快速打开设置界面。

# **历史记录**

历史记录包含时间、距离、卡路里、平均配速或平均速度、计 圈数据,以及选购的ANT+传感器信息。

备注:若设备内存已满,设备将从最旧的记录开始覆盖保存。

## 历史记录

历史记录包含先前您保存于设备的所有活动

- 1. 长按 UP 键。
- 2. 选择 历史记录 > 活动。
- 3. 选择一个活动。
- 4. 选择以下动作:
	- 点选 详细数据 查看活动数据。
	- 点选 按圈查看 查看额外的计圈数据。
	- 点选 地图 在地图上查看活动。
	- 点选 航迹返航 沿原路返航。
	- 点选 删除 以删除活动。
	- 点选 开始导航 沿当前活动导航。

## 复合运动历史记录

设备会保存复合式活动的整体摘要,包括总距离、时间、消耗 热量及选用配件的数据。它也会针对不同的运动和转换区 间,将活动数据分门别类,让您可以比较类似的训练,并追 踪转换时的速度。转换记录包括距离、时间、平均速度和消 耗热量。

## 查看各心率区间用时

在查看心率区间数据之前,您必须先将设备与兼容的心率传 感器进行配对,并且完成活动的保存。

查看各心率区间的时间能让您校正自己训练强度。

- 1. 长按 UP 键。
- 2. 选择 历史记录 > 活动。
- 3. 选择一个活动。
- 4. 选择 区间用时。

# 查看活动数

在查看活动数总计之前,您必须开启活动监测 。

- 1. 长按 UP 键。
- 2. 选择 历史记录 > 步数。
- 3. 选择要查看的日期以查看活动数总计、活动数目标、移 动距离与攀爬楼层数。

## 查看统计数据

查看保存在设备内的总计距离与时间数据。

- 1. 长按 UP 键。
- 2. 选择 历史记录 > 总计。
- 3. 如果需要的话,选择一项活动。
- 4. 选择查看每周或每月数据。

## 删除历史资料

- 1. 长按 UP 键。
- 2. 选择 历史记录 > 更多选项。
- 3. 选择以下动作:
	- 点选 删除全部活动 以删除设备内所有的历史记录。
	- 点选重置统计数据 以重置所有总距离与总时间。 备注:此动作并不会删除任何已保存的活动。
- 4. 确认您的选择。

# 使用里程计

里程计会自动记录旅行的总距离及总爬升。

- 1. 长按 UP 键
- 2. 选择 我的资料 > 里程计
- 3. 选择要查看的里程计
- 4. 如果需要,可以选择一个里程计值,按 START 键并选择 是,可以重置里程计。

# **联机功能**

该设备使用蓝牙与兼容的智能型手机相连后,可连接至无 线网络。部分功能需下载Garmin Connect 手机版应用程序 后才能使用,请前[往http://www.garmin.com.cn/products/](http://www.garmin.com.cn/products/app/) [app/](http://www.garmin.com.cn/products/app/) 取得更多详细信息。

智能通知:在手表上显示来电通知与信息

LiveTrack:让亲朋好友或家人得到您训练活动的即时位 置。您可以使用电子邮件或社群媒体邀请他们来浏览 Garmin Connect追踪页面上的实时数据。

上传活动至Garmin Connect:完成活动后自动将数据上传 至您的Garmin Connect账号。

Connect IQ:延伸设备功能如表面、Widget小工具、Apps应

## <span id="page-18-0"></span>蓝牙智能通知

在使用蓝牙智能提示前,必须先将设备与兼容的手机进行 配对。

- 1. 长按 UP 键。
- 2. 选择 设置 > 蓝牙 > 智能通知。
- 3. 如果状态为关闭,点选状态。
- 4. 点选 在活动时。
- 5. 选择计时器开启期间通知的偏好设置
- 6. 点选 非活动时。
- 7. 选择计时器未开启时通知的偏好设置
- 8. 点选 超时。
- 9. 设置超时时间,超出设置时间主页面显示的新通知将关 闭。

## 查看通知

- 1. 在时间模式,按下 UP 键以查看通知。
- 2. 按下 START 键并选择一条通知。
- 3. 如果需要,按 DOWN 键卷动信息内容页面。
- 4. 按 BACK 键回到前一个画面。 直到您在手机上查看或清除通知之前,通知会一直保存 在设备内。

## 管理通知

您可以使用已配对的移动设备来管理设备上显示的信息: 您有以下选择:

- 使用iOS系统:在移动设备的通知中心,可设置显示的提 示APP类别与信息,出现的通知会与此处设置的一致。
- 使用Android系统:进入Garmin Connect™APP的设置选 项,可看到"智能通知"选项,在选项内可设置想要提示的 信息类别。

## 关闭蓝牙

- 1. 长按 UP 键。
- 2. 选择设置 > 蓝牙 > 状态 > 关闭 来关闭设备的无线蓝牙。 请参考移动设备的使用说明以关闭移动设备的无线蓝 牙。

# 设备开启或关闭蓝牙警示

您可以设置当手表与手机蓝牙断开时,手机警示提醒。

- 1. 长按 UP 键
- 2. 选择 设置 > 蓝牙 > 警示

## 查找手机

如果手表已和手机通过蓝牙配对,并且手机在蓝牙连接范围 内,可以使用此功能查找手机。

- 1. 在时间模式,按 START 键
- 2. 选择 查找手机

手表开始查找与其配对的手机。如果找到,手机会发出 声音,在手表界面可以查看蓝牙信号强弱信息。信号变 强说明正在接近手机。

3. 按 LAP 键停止查找

# Garmin Connect

Garmin Connect提供可追踪、分析、分享及彼此互相鼓励 的工具,让您可以在这儿与朋友互动。网站记录您活跃的户 外活动,包括跑步、步行、骑车、游泳、徒步、三铁等各种活 动。若要申请免费账户,请前往 [https://connect.garmin.cn/](https://connect.garmin.cn/zh-CN/) [zh-CN/](https://connect.garmin.cn/zh-CN/)。

保存活动:完成活动并使用设备保存后,您可以将活动记录 上传至 Garmin Connect,想要保留多久都没问题。

分析资料:查看更多关于活动的详细信息,包括时间、距离、 爬升高度、心率、热量消耗、步频或踏频、最大摄氧量、跑 步动态数据、活动地图、配速和速度表等,还可自定义分 析报告。

注意:部分数据须选购的配件才可得到,例如心率传感 器。

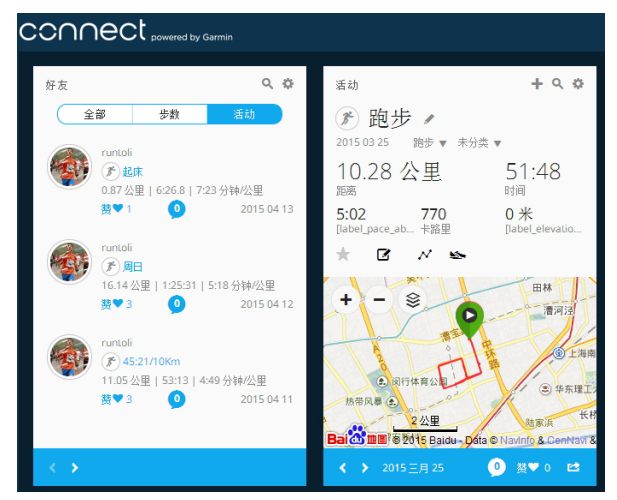

追踪活动:可以查看每日步数,与好友竞赛,达成每日目标。

分享活动:与朋友联机,追踪彼此的活动,或是将活动链接分 享至喜爱的社群网站。

管理设置:可以通过Garmin Connect管理用户设置。

# 使用 Garmin Connect 手机版

将所有活动上传至您的 Garmin Connect 账户,以便进行综 合分析。有了 Garmin Connect,您可以查看活动地图并与 朋友分享。您可以开启 Garmin Connect 手机版应用程序的 自动上传功能。

- 1. 在Garmin Connect手机版应用程序,点选更多 > Garmin设备。
- 2. 选择设备名称,然后点选设备设置。
- 3. 选取切换开关,开启自动上传。

## 在计算机上使用 Garmin Connect

如果您的设备尚未与智能型手机配对,您可以使用计算机将 所有活动数据上传至您的Garmin Connect账户。

- <span id="page-19-0"></span>1. 使用USB传输线,将设备连接至您的计算机。
- 2. 前往<https://connect.garmin.cn/zh-CN/>。
- 3. 依照屏幕指示进行操作。

# Garmin Sports(佳速度)

从跑步伙伴到线上竞赛,从训练营到教练远程指导,Garmin Sports有你能想到的关于跑步的一切!登[录http://sports.](http://sports.garmin.cn) [garmin.cn](http://sports.garmin.cn)了解更多!

- 训练营:知名教练针对不同水平学员打造专属课程,线上 互动远程辅导,满足你对于跑姿跑量科学分析、不断进 步的需求。下载训练计划并传送到Garmin设备,佩戴 Garmin设备完成指定训练课程,同步数据让教练及时 给予分析指导。
- 竞赛:参与不同类型竞赛,赢取不同属性点数与荣誉勋章, 在官方多人赛与友情PK之中实现自己的能力提升与兴 趣培养。

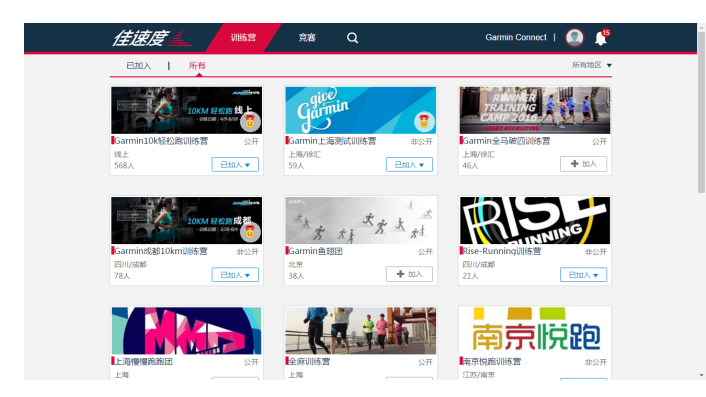

## 使用佳速度电脑版

登录电脑版佳速度,可以查看训练营列表,参加训练营,将 课程发送至设备,上传活动至Garmin Connect并获取课堂 报告。

\*使用佳速度前请先登[录https://connect.garmin.cn/zh-](https://connect.garmin.cn/zh-CN/)[CN/](https://connect.garmin.cn/zh-CN/) 注册Garmin Connect账号。

# 参加训练营

注意:需要支援训练功能设备才能使用。

- 1. 前[往http:/sports.garmin.cn/](http:/sports.garmin.cn)
- 2. 使用Garmin Connect账号登录,选择训练营并加入。
- 3. 选择课程,通过Garmin Express下载训练至设备。
- 4. 执行训练,上传数据至Garmin Connect
- 5. 登录佳速度查看课堂报告。

## 参加竞赛

- 1. 选择竞赛并加入
- 2. 按照竞赛规则执行活动(在户外执行,有GPS轨迹)
- 3. 上传活动至Garmin Connect
- 4. 在竞赛中查看排名情况

## 使用佳速度手机版

登录Garmin官方网站或扫描以下二维码,下载Garmin

Connect Mobile和佳速度手机版。如果您已经下载Garmin Connect Mobile 且注册Connect 账号,只需下载佳速度手 机软件。

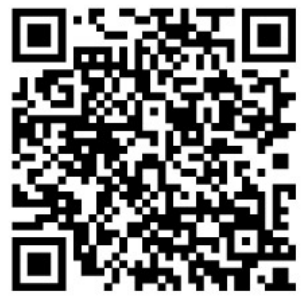

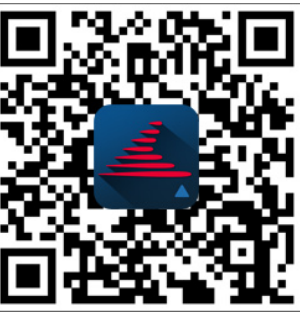

**Garmin Connect Mobile** 

## 参加训练营

注意:需要支援训练功能设备才能使用。

- 1. 使用Garmin Connect账号登录,选择训练营并加入。
- 2. 选择课程并加入,选择课堂 > 传送全部 >选择您的装备 或 选择单独的课程发送到装备
- 3. 登录Garmin Connect Mobile并于设备配对 ,同步时会 自动传输训练至设备
- 4. 设备中执行训练,同步数据至Garmin Connect Mobile
- 5. 登录 佳速度 杳看课堂报告。

## 参加竞赛

- 1. 选择竞赛并加入
- 2. 按照竞赛规则执行活动(在户外执行,有GPS轨迹)
- 3. 同步活动至Garmin Connect Mobile
- 4. 在竞赛中查看排名情况

# Wi-Fi® 联机功能

该设备本身具有Wi-Fi联机功能。设备不需Garmin Connect 手机版应用程序即可使用 Wi-Fi联机。

- 上传活动至 Garmin Connect:完成活动记录后,可立即将 活动自动传送至您的Garmin Connect账户。
- 训练计划:在Garmin Connect上可浏览并选取训练计划。设 备在下次连接 Wi-Fi时,就会将档案无线传送至设备。
- 软件更新:在有 Wi-Fi联机可供使用的环境,设备会下载最近 的软件更新。在下次开启或设备解除锁定时,即可依照 屏幕指示安装软件更新。

## 设置Wi-Fi联机

- 1. 前[往http://www.garmin.com.cn/products/applica](http://www.garmin.com.cn/products/application/)[tion/](http://www.garmin.com.cn/products/application/) 下载Garmin Express 应用程序。
- 2. 依照屏幕指示设置与Garmin Express的Wi-Fi联机。

# **Connect IQ**

<span id="page-20-0"></span>您可以使用Garmin手机版应用程序从Garmin或其他提供 者处下载Connect IQ相关选项至您的设备。

- 表盘:自定义手表的时间页面
- 数据字段:下载新的数据字段,显示传感器、活动或历史资 料。您可以新增Connect IQ的数据字段来新建功能或页 面。
- Widget小工具:提供一目了然的信息,包含传感器数据与提 示信息。
- Apps应用程序:增加互动功能到设备,例如新的户外活动或 健身活动。

# 下载 Connect IQ

从Garmin Connect 手机版应用程序下载Connect IQ之前, 必须先将您的设备与智能型手机进行配对。

- 1. 开启Garmin Connect 手机版应用程序, 点选 更多 > Connect IQ应用商店。
- 2. 点选您的设备的型号。
- 3. 选择要下载Connect IQ项目
- 4. 按屏幕操作

# 使用计算机下载Connect IQ

- 1. 将设备与计算机的USB端口相连接。
- 2. 前往<https://apps.garmin.com/zh-CN/>。
- 3. 在设备的widget里选择 Connect IQ Store。
- 4. 选择Connect IQ 项目。
- 5. 点选 传送至设备,并依照屏幕指示完成设置。

# Widget小工具

设备出厂前已预装部分Widgets小工具,此功能让您可迅速 浏览信息。部分小工具需透过蓝牙联机至兼容的智能型手 机。

- 通知:根据智能型手机的通知设置,提醒来电或短信。
- 日历:根据智能型手机的日历,显示即将来临的会议。
- 音乐控制:通过手表控制手机中的音乐播放器
- 天气:显示目前气温和天气预报。
- 我的一天:显示当天活动统计数据。包括上次保存的活动、高 强度活动时间、攀爬楼层数、步数、消耗的卡路里等
- 活动监测:追踪您的每日活动数、目标活动数、移动距离、攀 爬楼层数。
- 高强度活动时间:记录进行中等或高等强度活动的时间。每 周高强度活动目标及当前进度。
- 心率:显示当前每分钟心跳次数(bmp),当天最低静止心率 及心率图表。

上次运动:显示上次活动的统计信息以及本周总距离。 传感器信息:显示内置传感器或相连的ANT+传感器资料。 ABC:整合高度计、气压计、罗盘在同一个页面。

传感器:显示内置传感器或通过ANT+连接的传感器信息。

罗盘:显示电子罗盘。

遥控VIRB:可以通过手表控制VIRB运动摄像机。

上次活动:显示上次活动的统计信息,如上次跑步、上次骑 行、上次游泳。

卡路里:显示当天消耗的卡路里值。

高尔夫:显示上一球局信息。

## 查看小工具

该设备出厂时已预装数种小工具,若您将设备与智能型手机 配对完成后,还有更多小工具可供使用。

- 1. 在任何画面长按 DOWN 键。 返回时间界面。
- 2. 按 UP 或 DOWN 键。 可用的小工具会循环显示。
- 3. 如果您正在记录活动, 请按 BACK 键以返回活动数据页 面。
- 4. 按 START 键可以查看小工具更多信息(选用)。

## 小工具排序

在小工具列表中,可以设置显示、隐藏或移动位置。

- 1. 长按 UP 键
- 2. 选择 设置 > 小工具
- 3. 选择要设置的小工具
- 4. 选择设置项: 状态 设置显示或隐藏小工具 往上移/往下移 上下移动小工具,改变在列表中的位置

## VIRB™ 遥控

VIRB 遥控功能让您从一段距离外控制VIRB运动摄影机。前 往 [http://www.garmin.com.cn/products/onthetrail/virb](http://www.garmin.com.cn/products/onthetrail/virb-xe/%20)[xe/](http://www.garmin.com.cn/products/onthetrail/virb-xe/%20) 获得更多信息。

## 摇控VIRB 运动摄影机

必须先启用VIRB摄影机上的遥控设置,才能使用此功能。如 需详细信息,请参考《VIRB 系列使用手册》。同时您也必须设 置手表上的VIRB小工具为显示状态。

- 1. 开启VIRB运动摄影机。
- 2. 在设备手表模式按 UP 键或 DOWN 键查看VIRB小工具。
- 3. 等待设备与VIRB运动摄影机相连。
- 4. 选择以下动作:
	- 按 START 键 开始录像。 手表屏幕显示影片录影时间。
	- 按 STOP 键结束录像。
	- 按 DOWN 键进行拍照。

# **自定义设备**

# <span id="page-21-0"></span>活动应用程序设置

- 依照需求自定义任何预装的活动App。例如,您可以自定义 数据页面、加入警示提醒与训练功能。
- 长按 UP 键,点选 设置 > 应用,并选择一项活动。
- 数据栏:显示或隐藏活动的数据字段 。
- 警示:设置活动训练或导航的警示。
- 节拍器:透过规律且稳定提示音帮助改善跑者的表现。藉此 训练跑得可以跑得更快、更慢或练习更一致的步频 。
- 自动计圈:设置自动标记特定的距离 。
- 自动暂停:设置在暂停移动或低于某特定速度时,自动暂停 记录 。
- 3D速度:利用移动的高度差与水平活动的速度来计算速度。
- 3D距离:利用移动的高度差与水平活动的距离来计算距离。 计圈键:活动过程中可以手动计圈。
- 自动翻页:在计时器启动时使用此功能自动浏览所有活动 页面 。
- GPS:设置GPS天线的接收模式。
- 泳池长度:设置游泳池的距离。
- 泳姿侦测:侦测室内游泳时的姿势。
- 省电超时:设置活动期间无操作多久时间进入省电模式。
- 背景颜色:设置活动的背景色为黑色或白色。
- 指示颜色:设置活动的色调帮助识别进行中的活动。
- **状态**:在app列表中显示或隐藏选择的活动。
- 往上移:在app列表中调整活动的位置。
- 往下移:在app列表中调整活动的位置。
- 移除:删除活动。

备注:此动作将会删除活动及活动所有相关设置。您可 以将设备恢复为出厂默认来加回删除的活动。

重命名:编辑活动名称。

# 自定义数据字段

显示、隐藏或调整各活动的数据字段显示内容。

- 1. 长按 UP 键。
- 2. 点选 设置 > 应用。
- 3. 选择要自定义的活动。
- 4. 点选 数据页。
- 5. 点选要自定的数据字段:
- 6. 选择以下动作:
	- 点选 状态 以开启或开闭数据显示。
	- 点选格式调整屏幕显示的格式。
	- 点选字段修改想显示的数据内容。

## 将地图加入活动

- 1. 长按 UP 键。
- 2. 选择 设置 > 应用。
- 3. 选择一项活动。
- 4. 点选 数据页 > 地图。
- 5. 点选状态 以开启或关闭地图。

## 警示

使用者可以针对每个活动设置警示,以协助针对特定目标进 行训练、提高对环境的认识、以及导航至您的目的地。部分警 示仅适用于特定活动。警示类型分为:事件警示、范围警示以 及循环警示三种。

- 事件警示:事件是一个特定值,事件警示会发出一次通知。 例如,您可以将设备设置为在达到指定爬升高度时发出 警示。
- 范围警示:每当设备高或低于某个指定范围时,范围警示即 会发出通知。例如,您可以将设备设置为当心率低于每 分钟 60下(bpm)或高于 210 bpm 时,发出警示。
- 循环提示:每当设备记录到特定的值或间隔时间时,循环提 示即会发出通知。例如,您可以将设备设置为每 30分钟 发出警示。

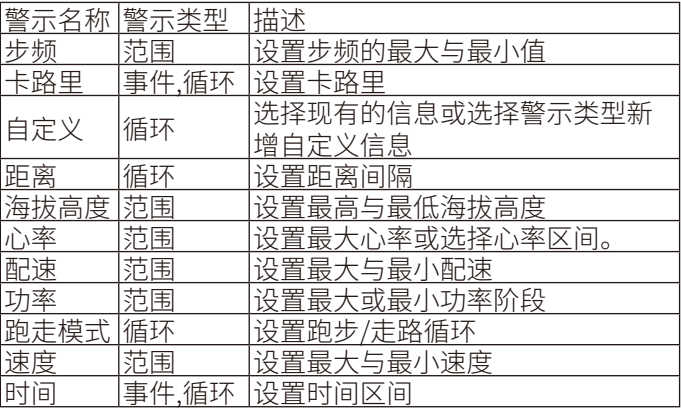

## 设置警示

长按 UP 键。

- 1. 选择 设置 > 应用。
- 2. 选择一项活动。 备注:此功能仅适用于部分活动。
- 3. 点选 警示。
- 4. 您有以下选择:
	- 点选 新增 以新增活动警示。
	- 选择现有的警示来更改名称。
- 5. 如果需要,选择警示类型。
- 6. 点选区间,输入最大与最小值或自定义输入警示值。
- 7. 如果需要,开启警示。

每当您达到警示值时,事件提示和循环提示就会显示信息; 范围提示则会在您高或低于指定范围 (最小值和最大值) 时 显示。

## 自动暂停

<span id="page-22-0"></span>使用此功能可在停止移动时自动暂停记录。如果活动过程 中会碰到红绿灯,或是其他必须停下来的地方,此功能会很 有帮助。

备注:当计时器为暂停或关闭时,并不会被记录。

- 1. 长按 UP 键。
- 2. 选择 设置 > 应用。
- 3. 选择一项活动。 备注:此功能仅适用于部分活动。
- 4. 点选 自动暂停。
- 5. 您有以下选择:
	- 点选 停下时自动暂停,在停止移动时自动暂停计时 器。
	- 点选 自定义,在速度或配速低于某特定值时,自动暂 停计时器。

#### 自动计圈

#### 距离计圈

您可以使用自动计圈自动标记特定的距离。此功能对于比较 活动时各区 (例如每1公里或5公里) 的表现非常有帮助。

- 1. 长按 UP 键。
- 2. 选择 设置 > 应用。
- 3. 选择一项活动。 备注:此功能仅适用于部分活动。
- 4. 点选 自动计圈。
- 5. 您有以下选择:
	- 点选 自动计圈 以开始或关闭此功能。
	- 点选 计圈距离 调整计圈距离。

每当完成一段计圈时,屏幕即显示此圈完成的时间,若开启 警示声响,设备也会发出声响或振动提醒。

如果需要的话,您可以自定义设备页面显示额外的计圈数 据。

## 自定义计圈警示信息

屏幕显示的计圈警示信息可接受用户自定义一至二笔数据 字段。

- 1. 长按 UP 键。
- 2. 选择 设置 > 应用。
- 3. 选择一项活动。 备注:此功能仅适用于部分活动。
- 4. 选择 自动计圈 > 计圈警示。
- 5. 选择要调整的数据字段。
- 6. 选择 预览 (选用)。

## 3D速度与距离

设置3D速度与距离让您可以利用移动的高度差与水平活动 的距离来计算时间与距离,可使用的情境包含越野滑雪、滑 雪、登山、徒步等。

## 自动翻页

当计时器启动时,您可以使用自动翻页功能浏览所有活动 页面。

- 1. 长按 UP 键。
- 2. 选择 设置 > 应用。
- 3. 选择一项活动。 备注:此功能仅适用于部分活动。
- 4. 选择 自动翻页。
- 5. 选择翻页的速度。

## UltraTrac

UltraTrac是GPS省电模式的设置,可以设置本机以较低的 频率记录追踪位置和传感器数据。启用UltraTrac 功能可以 延长电池的使用时间,但会降低活动记录的质量。此功能适 用于需要较长电力、但不需频繁更新位置及传感器数据的 活动。

#### 省电超时

超时设置会影响设备停留在训练模式的时间长短,例如当在 等待比赛开始时。长按 UP 键,点选 设置 > 应用,然后选取 一项活动,再选择省电模式以调整该活动的超时设置。

正常:设备设置为 5分钟未活动就进入低电量手表模式。

延长:设备设置为 25分钟未活动就进入低电量手表模式,延 长模式会导致需要充电的频率增加。

### 开启或关闭计圈键

可以通过按 LAP 键手动计圈,也可以将此功能关闭。

- 1. 长按 UP 键
- 2. 选择 设置 > 应用
- 3. 选择一项活动
- 4 洗择 计圈键 设置状态开启或关闭计圈键。

## 表面设置

您可以自行选择表面、颜色或其它数据来定制表面样式,也 可以从Connect IQ Store下载。

## 自定义表面样式

- 1. 长按 UP 键。
- 2. 点选 设置 > 表盘。
- 3. 选择表盘类型: 数字、指针、Connect IQ类型(需从Connect IQ下载)
- 4. 如果选择使用预装的表盘,还可以设置: 背景颜色:设置手表模式的背景颜色 文字颜色:如果选择表盘类型为数字,可以设置文字颜色。 布局:如果选择表盘类型为数字,可以更改表盘布局。 秒针:可以秒针显示方式 背景:如果使用指针类型表盘,可以设置背景显示。

附加信息:设置表盘中需要显示的附加信息

fēnix®3 HR用户手册 19

- <span id="page-23-0"></span>5. 按 UP 或 DOWN 键预览设置
- 6. 按 START 键保存设置。

## 传感器及配件设置

#### 电子罗盘设置

长按 UP 键,点选 设置 > 传感器及配件 > 罗盘。

显示:设置电子罗盘显示的形式。

方位基准:设置电子罗盘的方位基准。

模式:设置电子罗盘仅使用电子传感器数据(开启)、移动时 结合GPS与电子传感器数据(自动)、或仅使用GPS数据( 关闭)。

校正:手动进行电子罗盘的校正。

#### 方位基准设置

设置方位基准可帮助计算导航信息。

- 1. 长按 UP 键。
- 2. 点选 设置 > 传感器及配件 > 罗盘 > 方位基准。
- 3. 您有以下选择:
	- 点选 真北 设置以地理北方为基准。
	- 点选 磁北 设置以地磁北方为基准。
	- 点选 网格北 设置以地图投影上坐标纵轴正向所指示 的方向为基准。

## 电子罗盘校正

注意:电子罗盘的校正请在户外进行。另外,为了取得比较好 的精准度,请避免附近有会干扰电磁的物体,如汽车、建筑物 或电线杆。

设备出厂前已完成校正,且设备默认会自动更正。若您并非 固定在某地使用(例如曾经历长距离的移动或极端的温度改 变 ),您可以手动校正电子罗盘。

- 1. 长按 UP 键。
- 2. 点选 设置 > 传感器及配件 > 罗盘 > 校正。
- 3. 依照屏幕指示进行操作。

#### 高度计设置

长按 UP 键,点选 设置 > 传感器及配件 > 高度计。

GPS自动校准:高度计会在每次开启 GPS 时自动校准。 校准:您手动校准高度计。

#### 气压式高度计校准

设备出厂前已完成校准,且设备默认在开启 GPS 时自动校 准。如果您知道正确的爬升高度或海平面气压,也可以手动 校准气压高度计。

- 1. 长按 UP 键。
- 2. 点选 设置 > 传感器及配件 > 高度计。
- 3. 选择下列动作:
	- 使用开启GPS的位置校准,选择 GPS自动校准 > 开启
	- 若知道当前高度,可以选择校准

## 气压计设置

长按 UP 键,点选 设置 > 传感器及配件 > 气压计。 气压图:在气压计小工具中设置气压图显示的时间区间。 暴风预警:设置气压变化率,开启暴风警示。

#### 导航设置

当导航至某地时,您可以自定义地图功能或显示。

#### 自定义地图功能

- 1. 长按 UP 键,点选 设置 > 导航 > 数据页面。
- 2. 选择下列动作:
	- 点选 地图 以开启或关闭地图。
	- 点选 引导 以开启或关闭导航时的电子罗盘方向指 示。
	- 点选页面以新增、移除与自定义导航时的屏幕显示 画面。

## 系统设置

长按 UP 键,点选 设置 > 系统。

- 个人信息:输入个人基本数据。
- 快捷键:设置设备按键的快捷
- 语言:设置设备显示的语言。
- 时间:设置调整时间。
- 背光:设置调整背光。
- 声音:设置设备声响,如按键音、警示音与震动。
- 单位设置:设置设备的测量单位。
- GLONASS:出厂默认设置为GPS,您可以加入GLONASS选 项以提升设备在复杂环境或移动速度较快情况下的定 位表现。同时使用GPS与GLONASS与只使用GPS相比, 在电池电力的消耗上会更大。
- 坐标格式:设置坐标格式及坐标系统。
- 格式:设置偏好的格式,例如活动时的速度/配速,与每周第 一天。
- 数据记录:设置设备如何记录活动数据。出厂时此项预设为 智能,可支持较长的活动记录。若设置为每秒,可以得到 比较详细的活动记录,但会耗费更多电量。
- USB模式:当连接至计算机时,设置设备为大容量存储模式 或Garmin模式。
- 恢复默认设置:将设备恢复为出厂设置。
- 软件更新: 连接Wi-Fi检查设备的软件更新。
- 关于:显示机台ID、软件版本与版权声明。
- 时间设置:长按 UP 键,点选 设置 > 系统 > 时间。
- 时间格式:设置时间为 12 小时制或 24 小时制。
- 时间:在手动模式下调整时间。

背光设置:长按 UP 键,点选 设置 > 系统 > 背光。

背光模式:设置手动或按键/警示时开启背光。

#### <span id="page-24-0"></span>待机超时:设置背光持续的时间。

亮度:设置背光亮度的等级。

## 改变测量单位

可以自定义测量单位如距离、配速、速度、海拔高度、身高、体 重与温度。

- 1. 长按 UP 键。
- 2. 点选 设置 > 系统 > 单位。
- 3. 点选测量类型。
- 4. 点选测量单位。

# **ANT+传感器**

该设备可以与以下这些无线ANT+传感器兼容。

- 心率传感器,如HRM-Run、HRM-Tri。
- 自行车的速度传感器或踏频传感器。
- 计步器。
- 功率计
- 温度传感器。

# 配对ANT+传感器

在首次使用ANT+传感器前,需先将您的设备与传感器进行 配对。完成配对后,当开始活动时,传感器即自动与设备连接 并开始记录数据。

- 1. 长按 UP 键。
- 2. 点选 设置 > 传感器及配件 > 添加配件。 选择下列动作:
	- 点选 搜索所有。
	- 点选要添加的传感器类型。

一旦心率传感器与设备配对完成,传感器状态会从搜 寻中变成已连接。传感器取得的数据会在自定义的字 段或数据页面中显示。

## 速度传感器或踏频传感器(选购)

可以使用兼容的速度或者踏频传感器搜集运动数据,并在手 表中显示。

- 手表和传感器配对
- 更新个人信息
- 设置自行车轮圈尺寸
- 开始骑行

# 计步器(选购)

设备与计步器兼容。当进行室内训练或是 GPS 信号微弱时, 可以使用计步器取代GPS来记录配速和距离。计步器随时待 命可传送数据(如同心率传感器一般)。

若您超过30分钟未活动,计步器会自动关闭,以节省电池电 量。当电池低电量时,设备上会显示提示信息。

计步器有自动校正的功能。在户外使用GPS跑步数次,即可 得较为精确的速度与距离。

#### 手动校正计步器

在校正之前,需先完成设备与计步器的配对。

如果您知道自己的校正系数,推荐手动校正计步器。若您曾 使用其它Garmin产品校正计步器,您可能知道您的校正系 数。

- 1. 长按 UP 键。
- 2. 点选 设置 > 传感器及配件 > 计步器 > 校正 > 手动。
- 3. 调整校正系数:
	- 假如测出的距离太短,请提高校正系数。
	- 假如测出的距离太长,请降低校正系数。

## tempe温度传感器(选购)

tempe 是 ANT+ 无线温度传感器。您可以将传感器装在固 定带或固定环上,使其接触环境空气,确保温度数据源的一 致与正确性。但必须先将 tempe 与您的设备配对,才能显示 tempe 提供的温度数据。

## 穿戴心率传感器(选购)

心率传感器应直接接触皮肤,穿戴在胸腔下方。应保持一定 的紧度,以在活动时固定。

- 1. 如有需要,可在心率带上连接心率延长带。
- 2. 用水沾湿心率带背面的电极感应区域 ①,以确保身体与 心率监测传感器之间保持连接通畅。

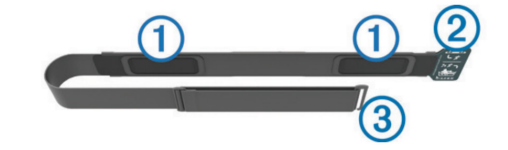

3. 穿戴心率传感器时将Garmin® 标志面朝上。

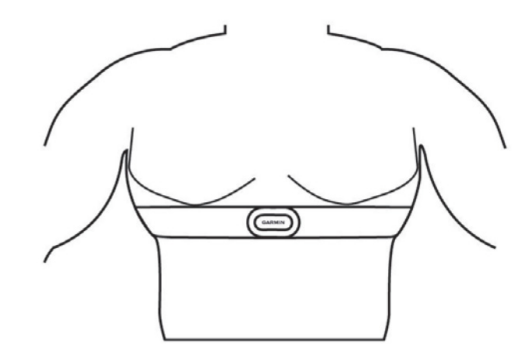

钩环 2 和钩扣 3 应在您身体的右侧接合。

4. 将心率带环绕胸部,然后将心率带的钩扣接上钩环。 注意:务必不要弯折维护标签。戴上心率传感器之后,传 感器便会启动,开始存储并传送数据。

# **设备信息**

# <span id="page-25-0"></span>查看设备信息

查看设备ID,软件版本和版权声明。

- 1. 长按 UP 键。
- 2. 点选 设置 > 系统 > 关于。

# 产品规格

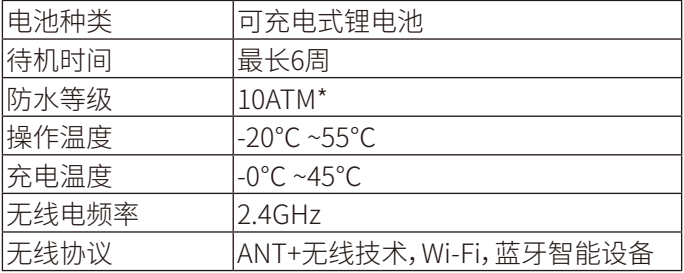

\*相当于承受水深 100 米的压力,更多信息,前往 Garmin. com/waterrating

# 电池信息

设备待机时间取决于您所使用的功能,例如活动监测、智能 通知、GPS、内置传感器或连接ANT+传感器。

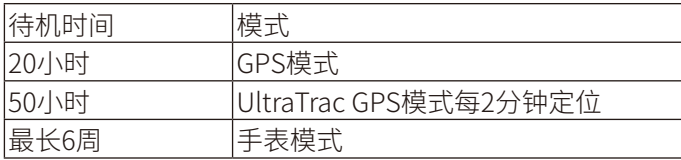

# 数据管理

注意:该设备不兼容:Windows®95,98,Me,Windows NT®,或 Mac® OS 10.3及更早版本。

## 移除USB

如果手表作为可移动设备已和电脑连接,为了避免数据丢 失,移除USB时,必须选择安全退出。如果只是以便携设备连 接电脑,则不需要安全退出。

- 1. 按以下操作:
	- Window系统,选择安全退出
	- Mac系统,拖动设备图标到回收站
- 2. 从电脑端移除设备

## 疑难解答

## 我的每日活动数没有出现

每日活动数会在每天午夜重设。

如果屏幕上出现的是横线,而非您的活动数,请让设备取得 卫星信号并自动设置时间。

## 温度数值不准确

您的体温会影响内建温度传感器的数值。若想取得最准确的 温度读数,请将设备从手腕取下,并等待20到30分钟。

您也可以使用选购的外接式温度传感器,以便在佩戴手表时 取得准确的环境温度数值。

# 重新启动

如果设备长时间没有响应,您可能需要重新启动。

- 1. 长按 LIGHT 键25秒。
- 2. 按 LIGHT 键1秒以关闭设备。

## 重置机台设置

备注:此步骤将会删除所有已输入的信息与活动记录 您可以重置机台内的所有设置回到出厂默认值

- 1. 长按 UP 键
- 2. 选择 设置 > 系统 > 恢复默认设置 > 是

## 延长电池使用效能

- 降低背光亮度与待机时间
- 活动时使用GPS的UltraTrac模式
- 当您不需要联机时关闭无线蓝牙功能
- 若要暂停活动一段时间,使用稍后继续选项
- 减少使用每秒更新的Connect IQ表面
- 限制机台显示的智能通知
- 停止心率推送
- 关闭腕式心率监测功能

## 取得更多信息

在Garmin 网页上可取得更多信息

<http://www.garmin.com.cn/products/onthetrail/>

# **设备维护**

## 设备保养

#### **注意**

- 避免使用尖锐的物品清洁设备。
- 避免使用有机溶剂、化学清洁用品或驱虫剂,这可能会破 坏设备的塑料零件。
- 在接触过氯、盐水、防晒油、化妆品、酒精或其它化学用品 后,请使用大量清水彻底清洁,因为长时间接触这些物质 可能造成设备损坏。
- 避免在水中使用按键。
- 尽量避免激烈的撞击或粗暴的使用方式,这样有可能减 少产品的使用寿命。
- 设备请避免长时间曝露在过冷或过热的极端温度,这可 能造成永久性的损坏。
- 保养您的设备

## **注意**

设备充电时,即使少量的汗液或湿气都可能导致充电端子的 腐蚀,腐蚀会妨碍数据的传送,对充电也会有影响。

- 1. 使用绒布沾中性温和清洁剂轻轻擦拭。
- 2. 等待风干。 清洁后,请等待设备完全风干。

# 最大摄氧量规格表

表格中显示根据年龄和性别估算的VO2 max的平均水平

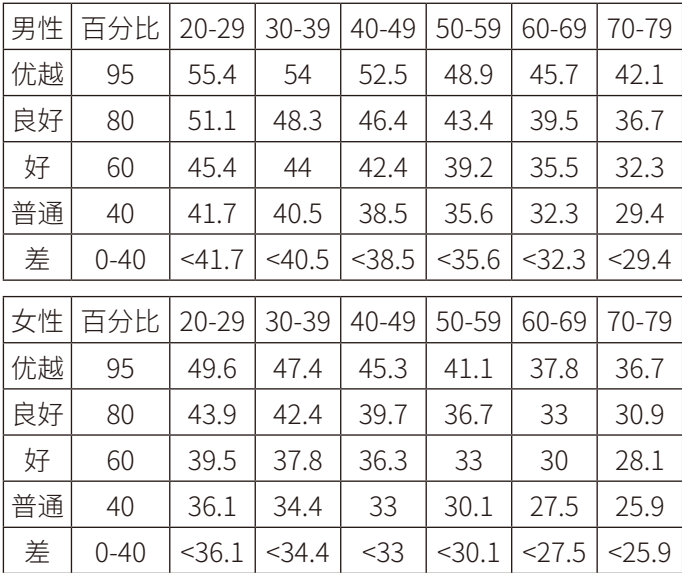